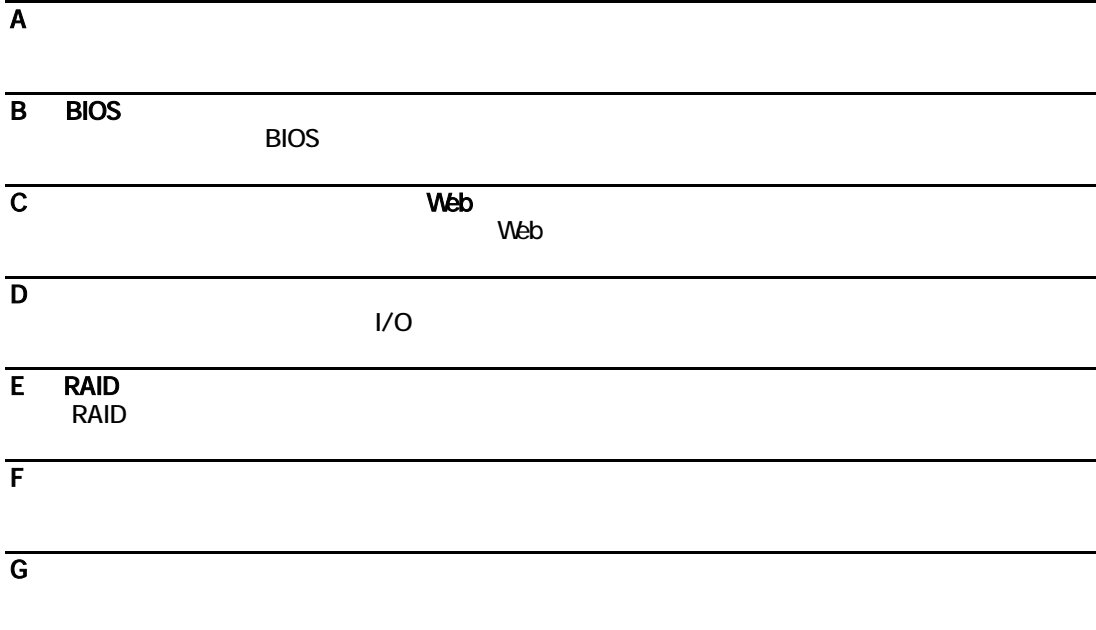

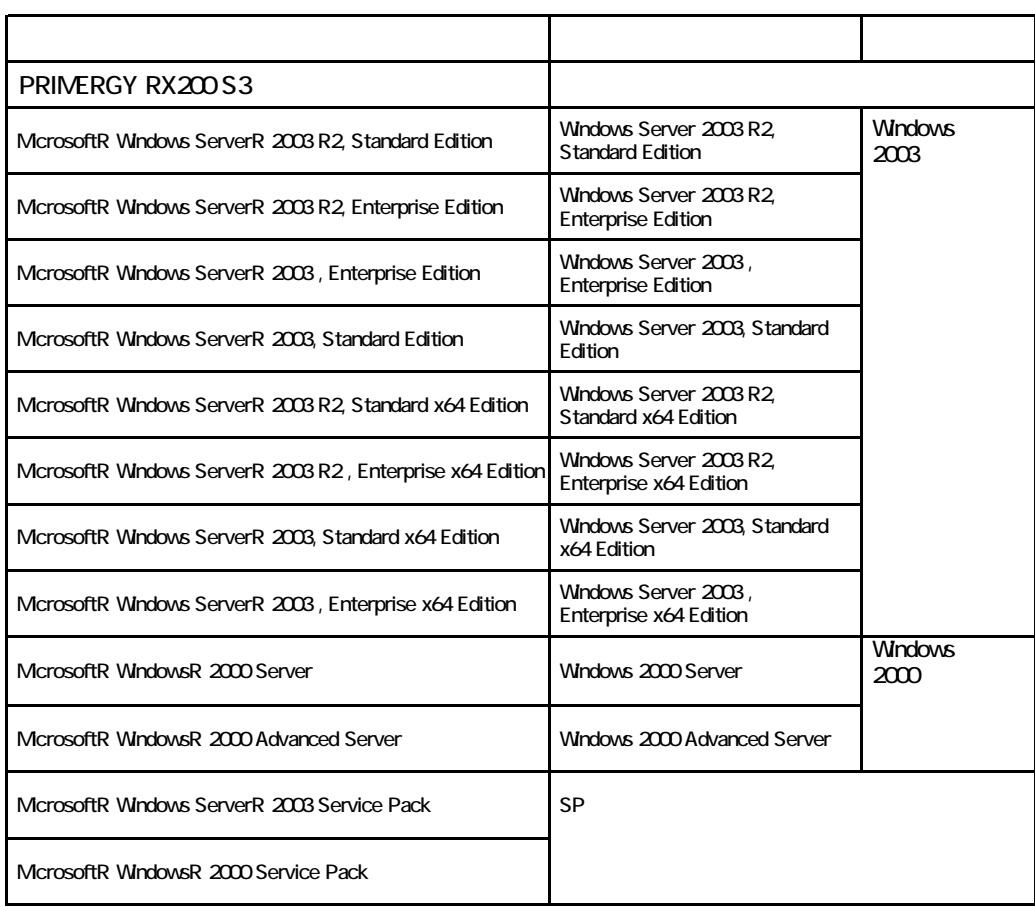

Microsoft Windows Windows Server Microsoft Corporation

The Media Acon the Corporation intel Xeon the Acon the Intel Corporation intel Corporation and  $\Gamma$ 

All Rights Reserved, Copyrightc FUJITSU LIMITED 2007

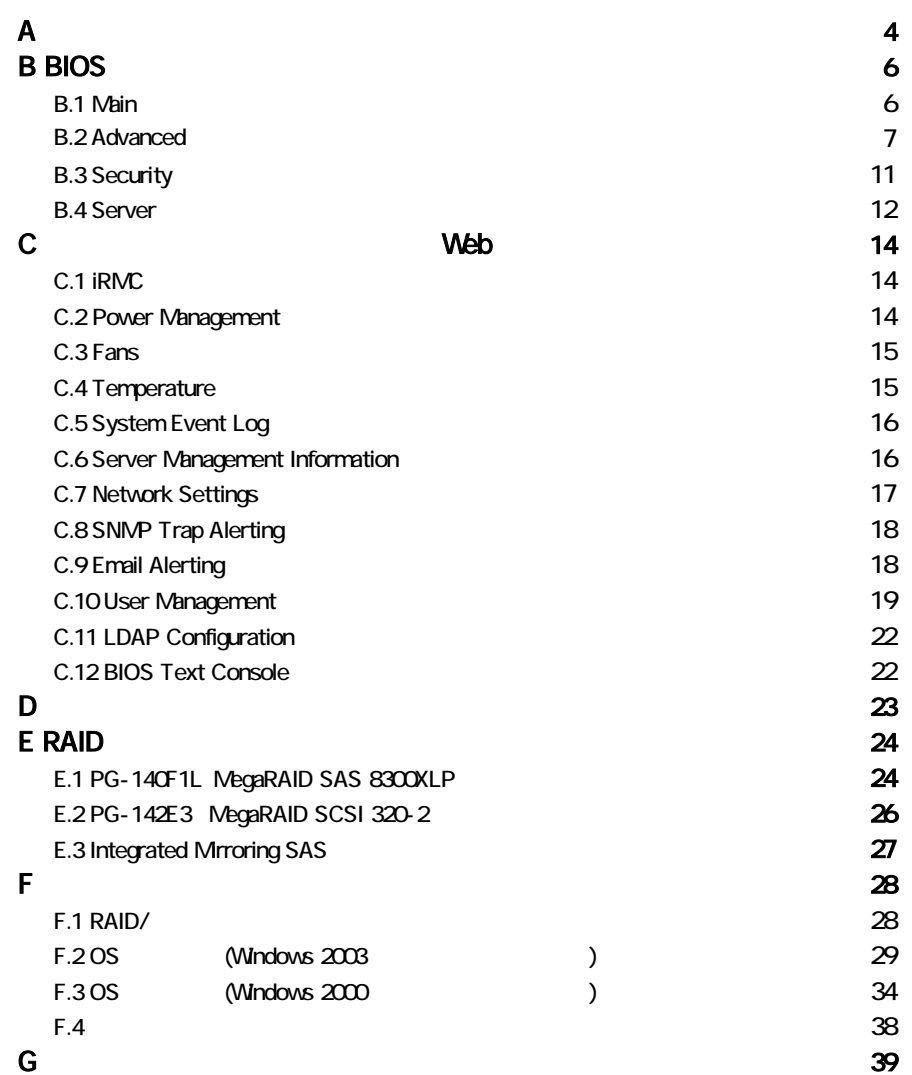

■薄型**5**インチベイ

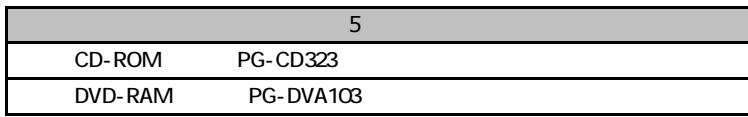

#### ■**3.5**インチ内蔵オプション

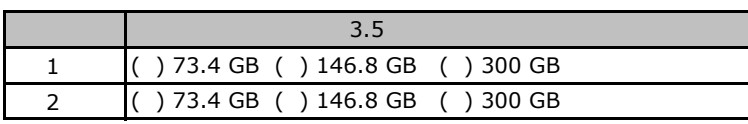

### ■**2.5**インチ内蔵オプション**(**基本ドライブケージ変換機構**[PGBBU115]**適用時**)**

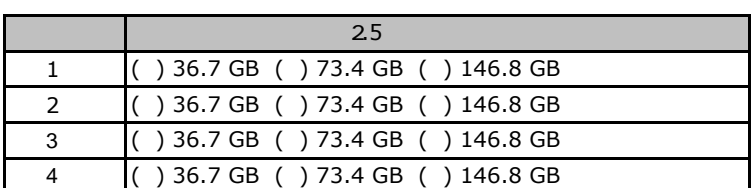

#### ■**RAM**モジュール

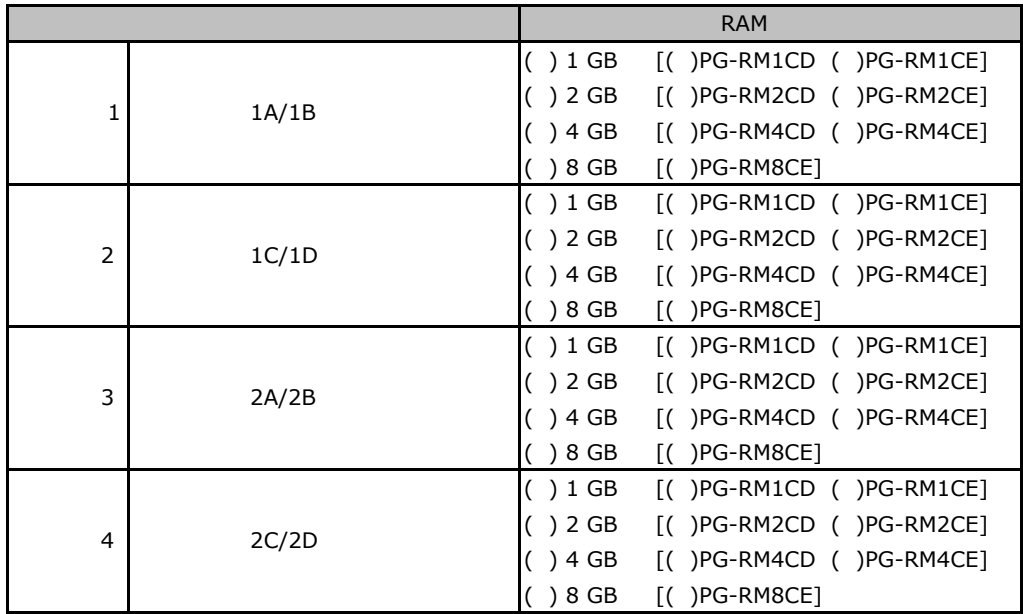

#### ■**CPU**

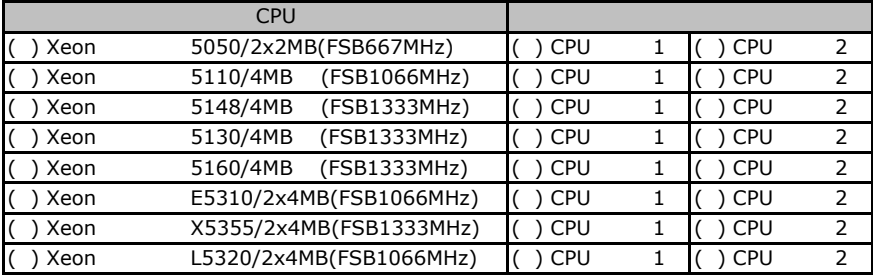

CPU 1 CPU 2 CPU

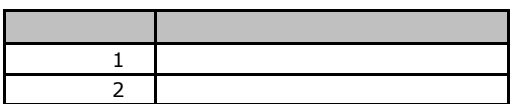

#### ■**PCI**カード

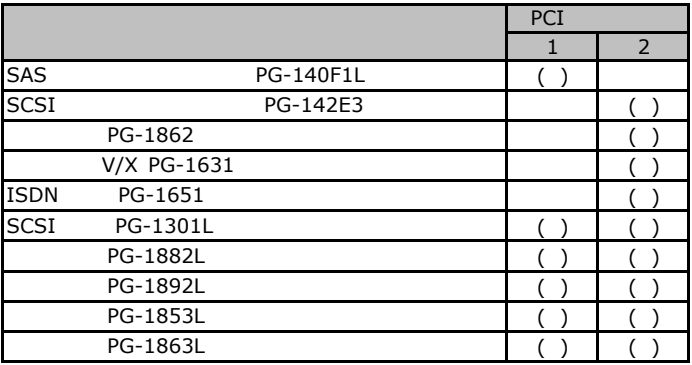

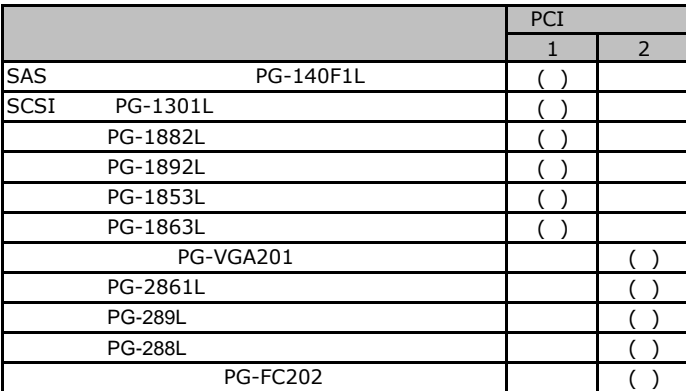

**Contract Contract** 

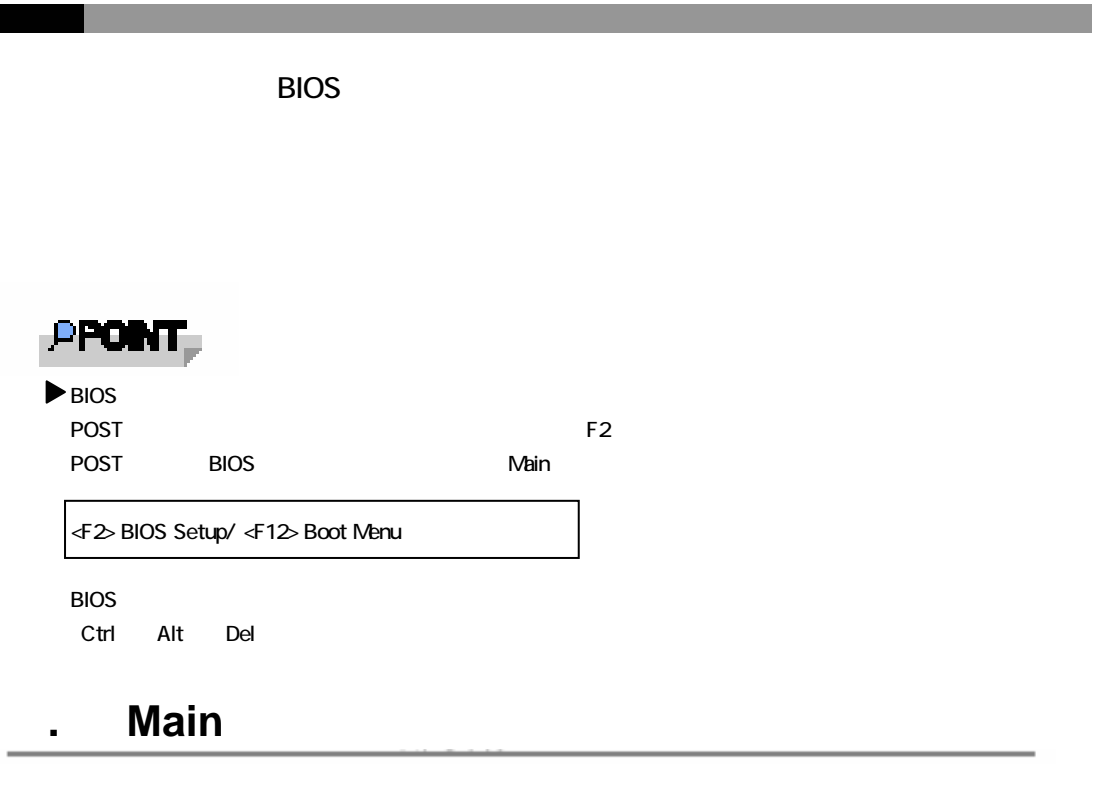

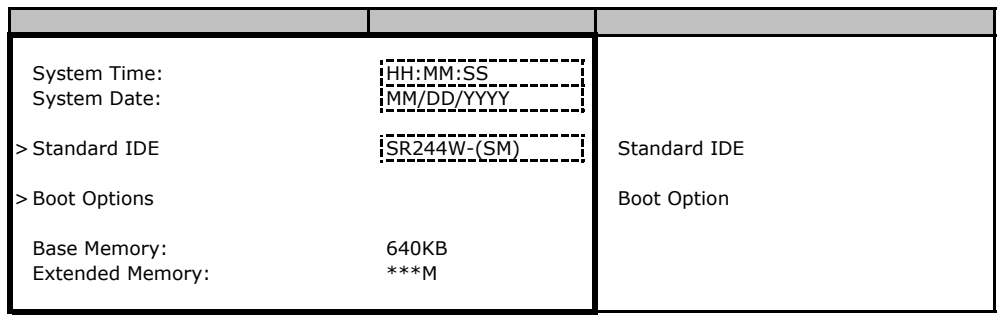

#### **Standard IDE**

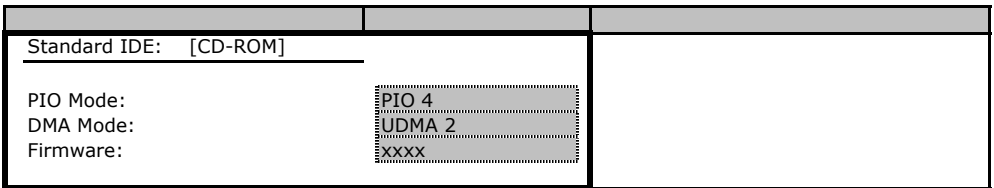

### **Boot Option**

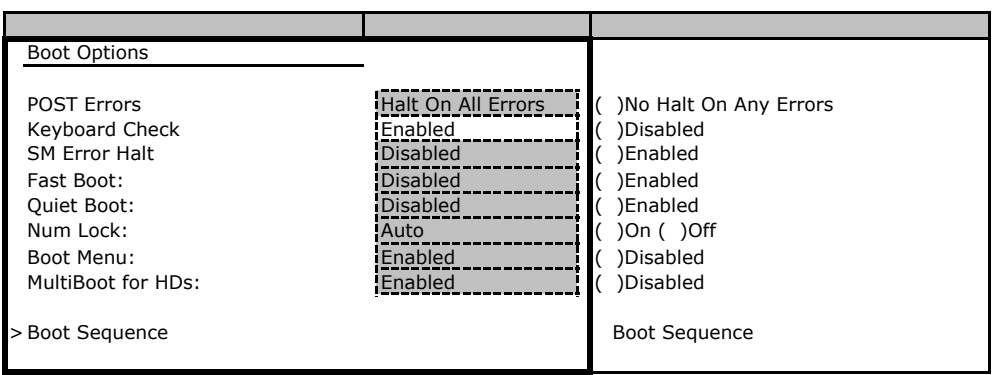

### **Boot Sequence**

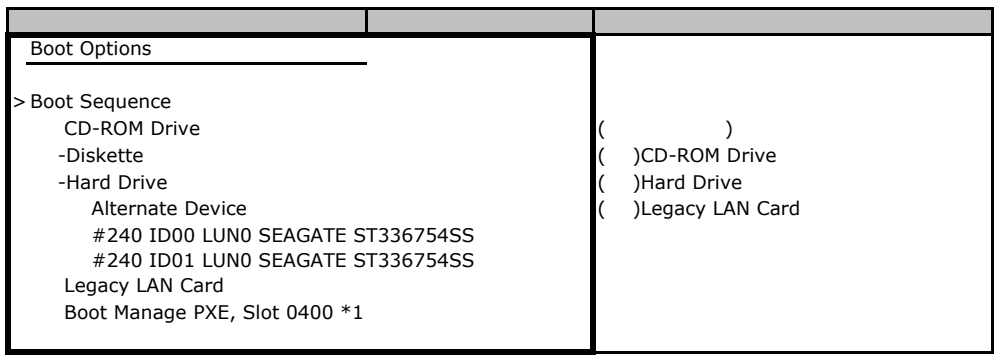

 $*1:$ 

### B**.**2 **Advanced**メニュー

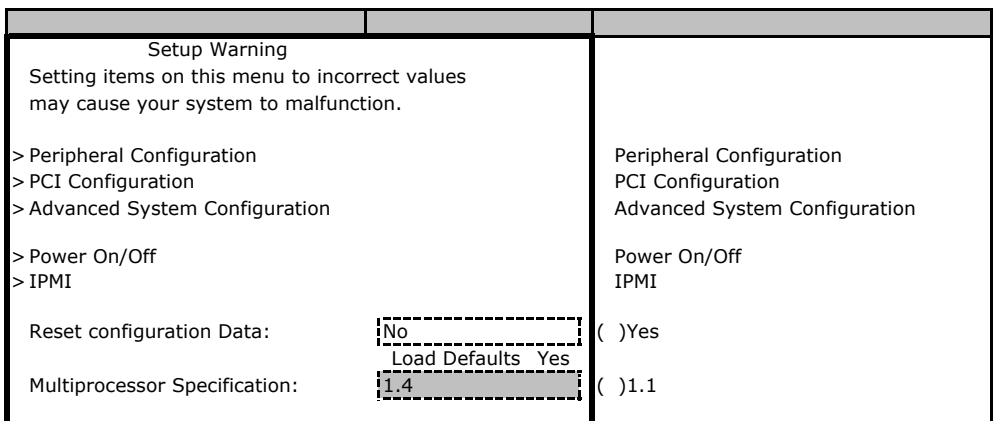

### **Peripheral Configuration**

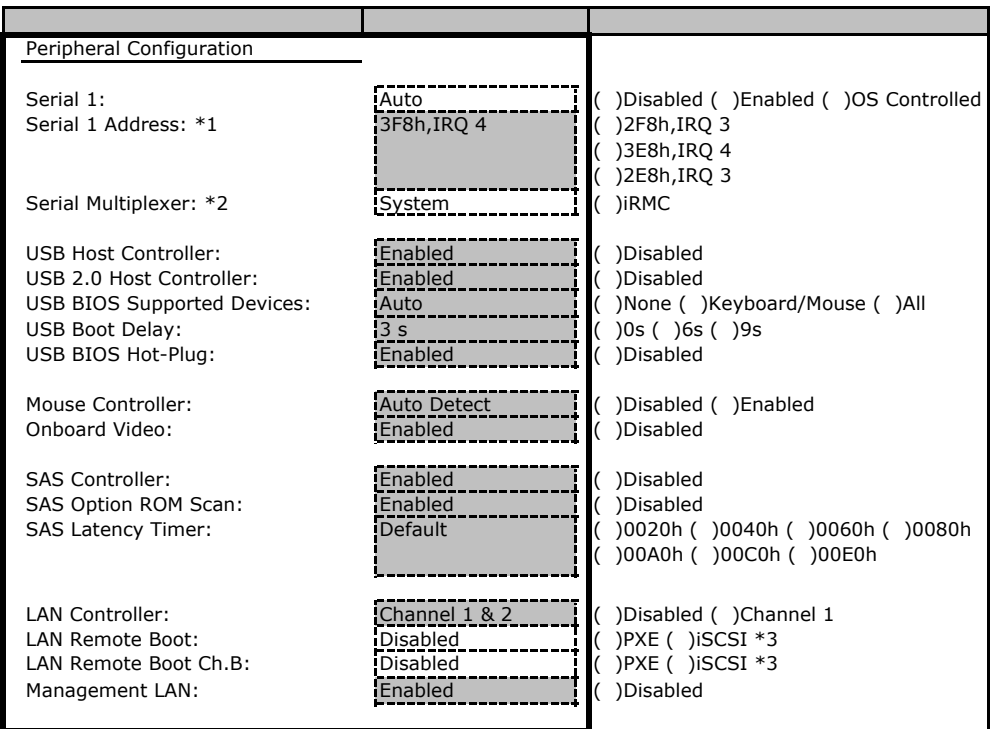

 $*1$  Serial 1 Enabled

\*2 Serial Multiplexer iRMC
Serial 1 Disabled  $*3$  iSCSI

### **PCI Configuration**

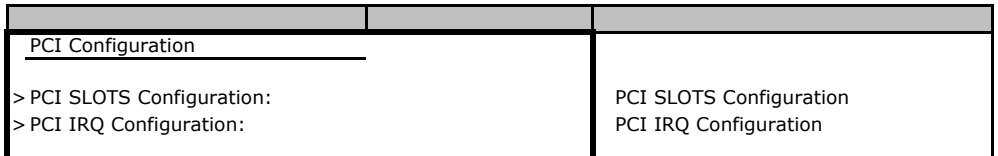

### **PCI SLOTS Configuration**

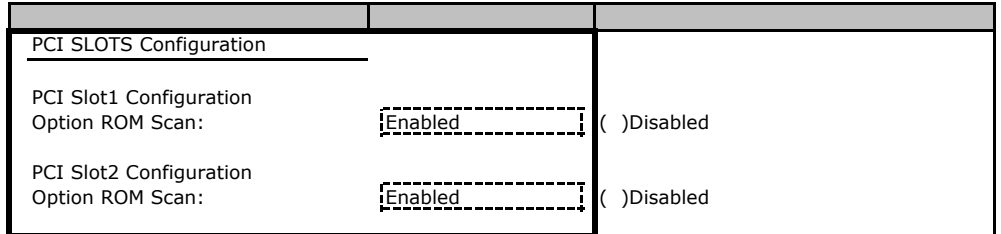

### **PCI IRQ Configuration**

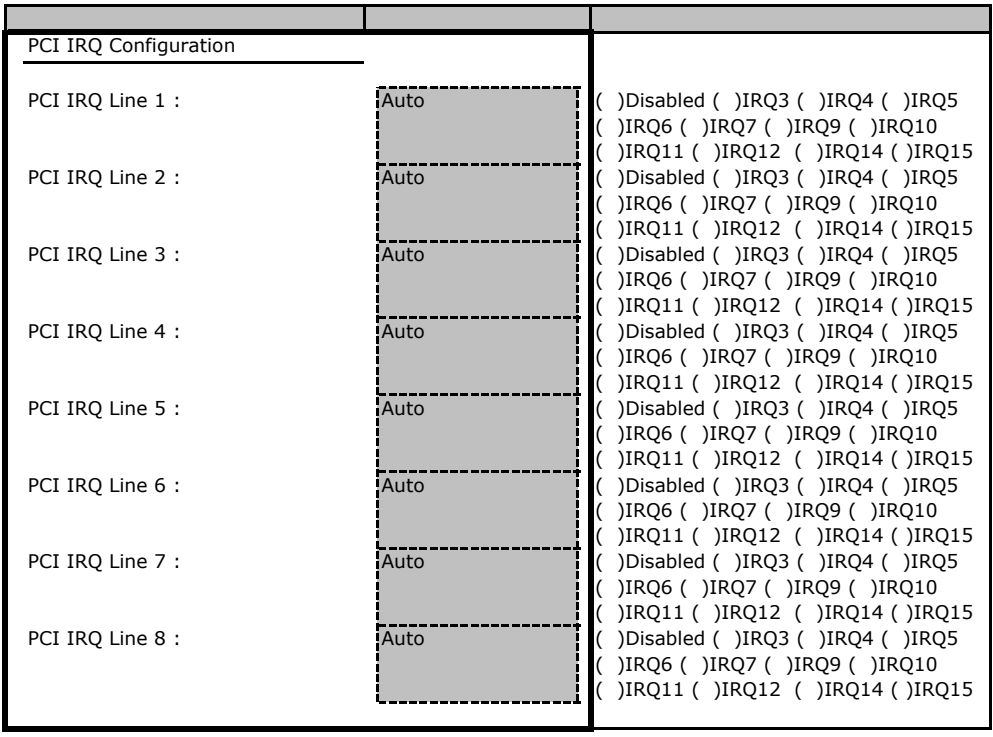

### **Advanced System Configuration**

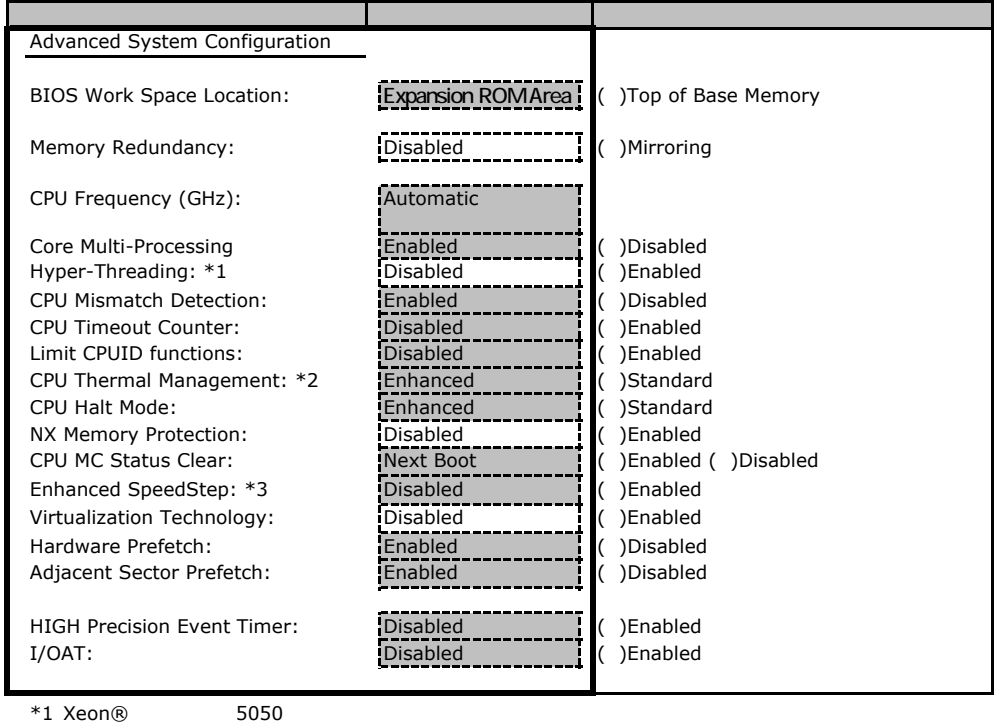

 $*2$  Xeon®  $5050$ 

\*3 Xeon® 5110/5130/E5310

#### Power On/Off

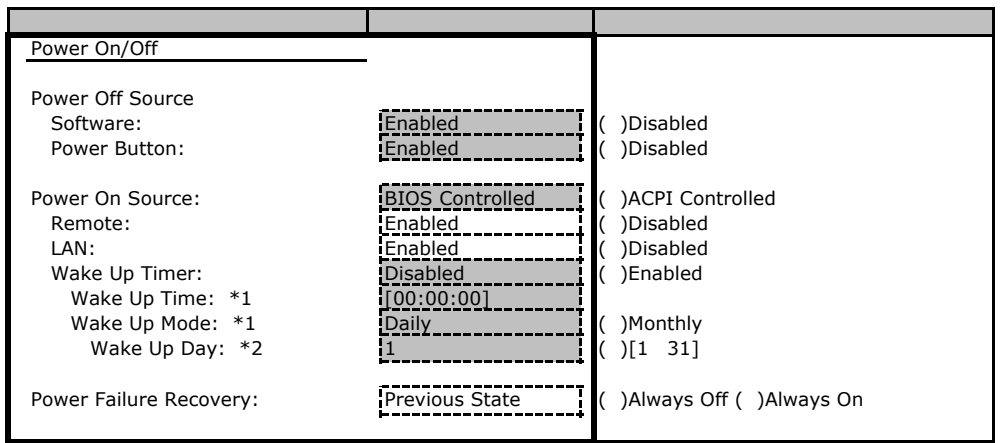

\*1 Wake Up Timer Enabled

\*2 Wake Up Mode Monthly

#### ■**IPMI**サブメニュー

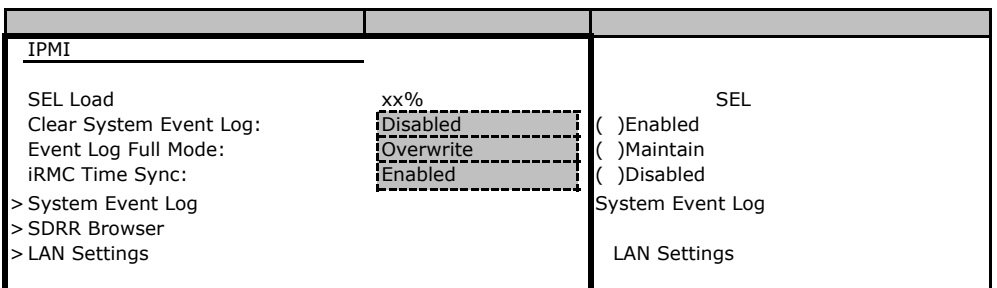

### **LAN Settings**

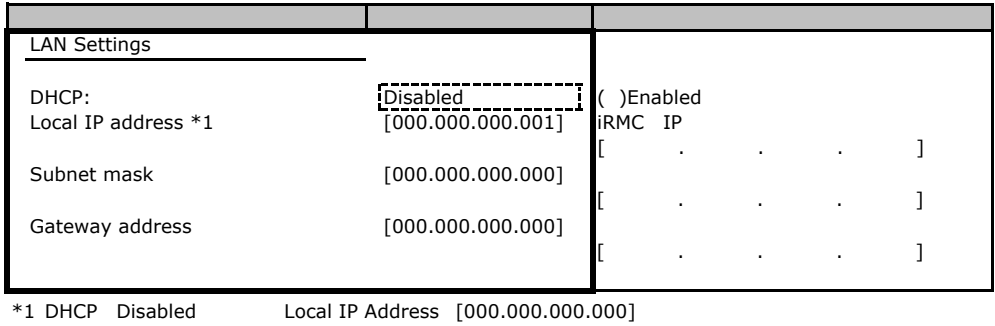

# **.** Security

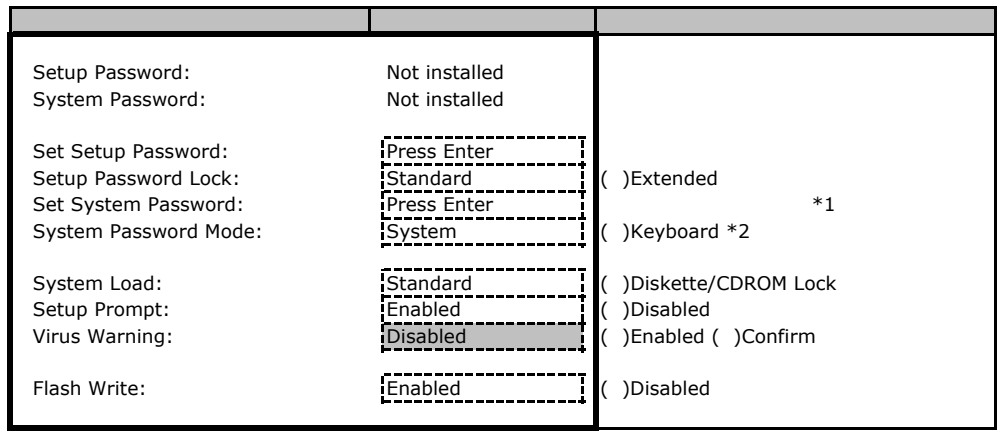

\*1 Setup Password 3. The Setup Password

\*2 System Password 3. The System Section 2. The System Section 3. The System Section 3. The System Section 3. The System Section 3. The System Section 3. The System Section 3. The System Section 3. The System Section 3. Th

B**.**4 **Server** メニューの設定項目

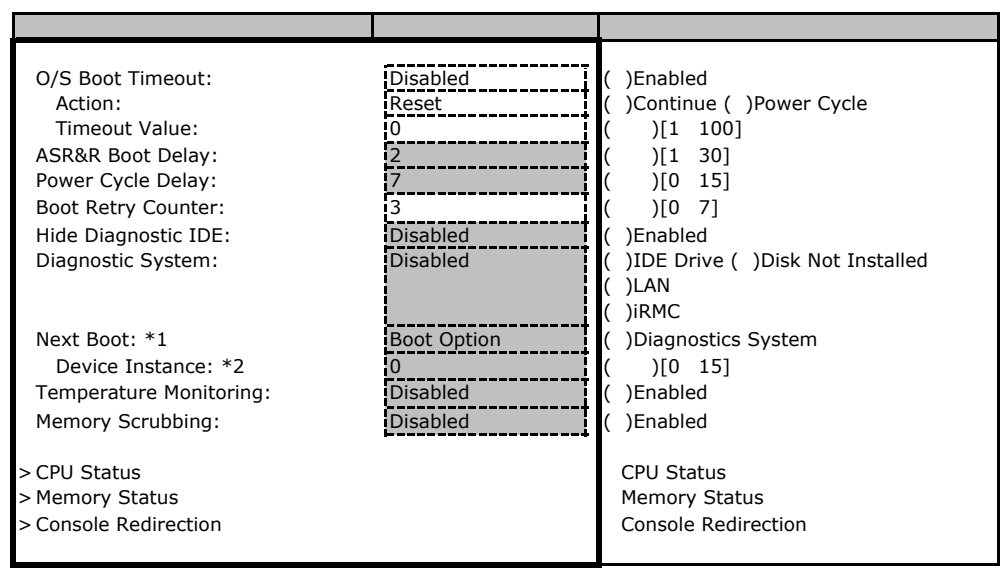

\*1 Diagnostics System IDE Drive LAN iRMC

\*2 Diagnostics System LAN

#### ■**CPU Status**サブメニュー

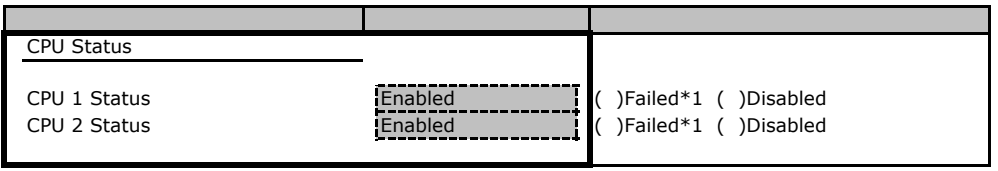

\*1 CPU Enabled

#### **Memory Status**

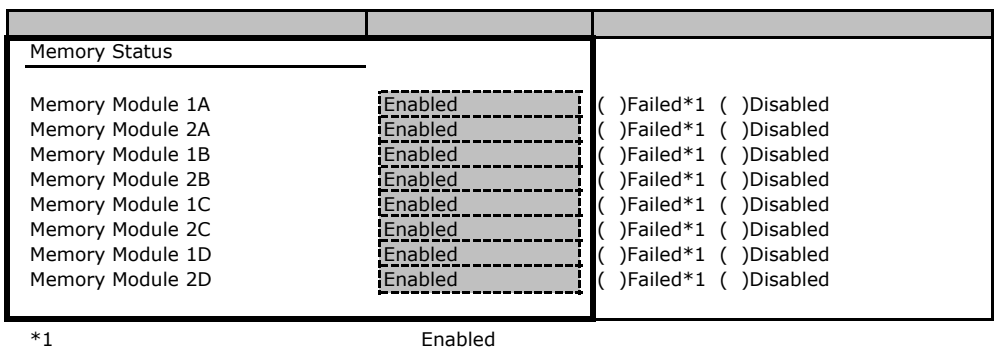

#### **Console Redirection**

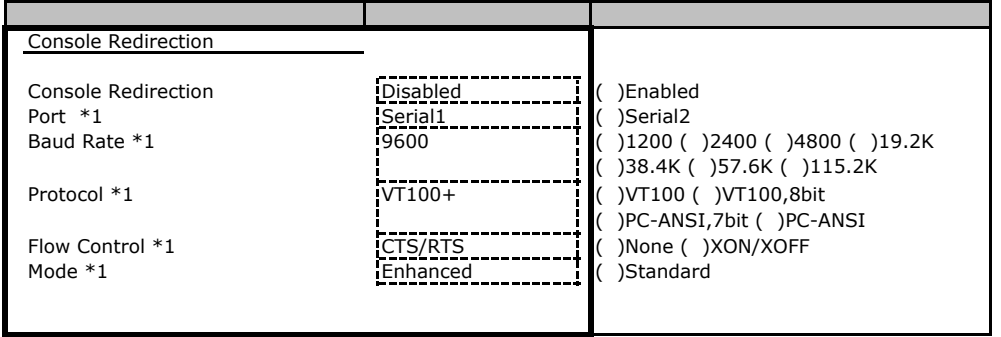

\*1 Console Redirection Enabled

# Veb

 $\vee$ 

### C**.**1 **iRMC** の設定項目

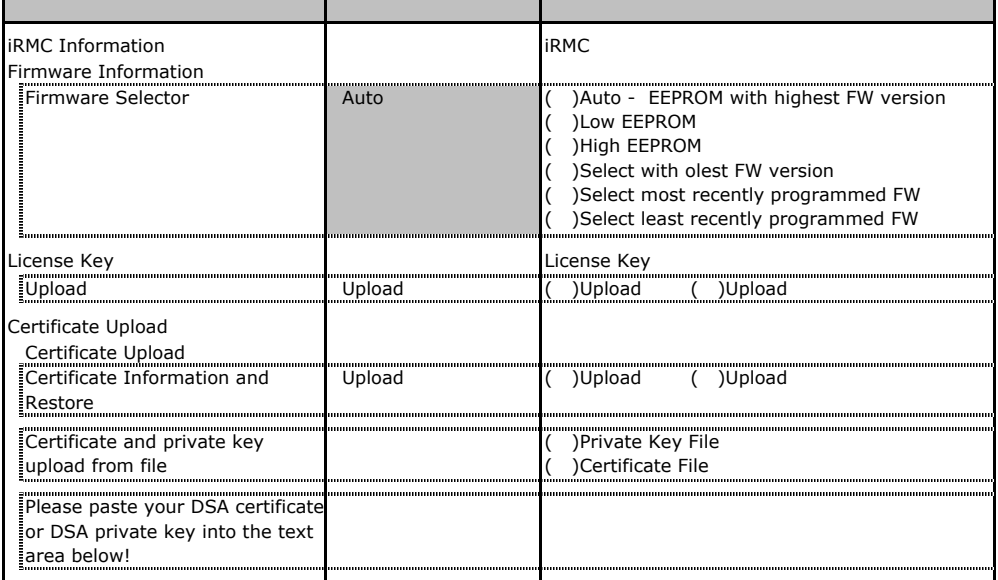

### **.** Power Management

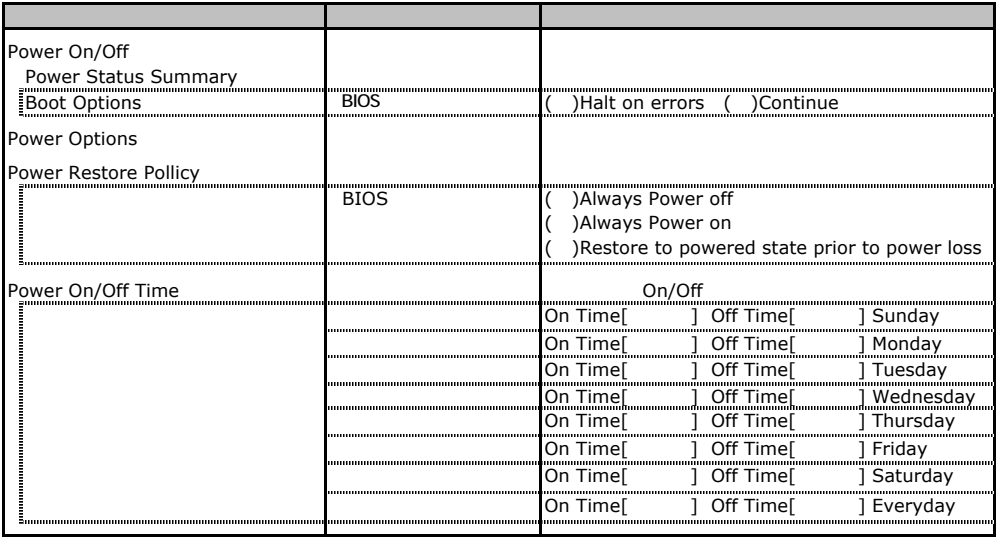

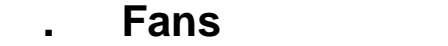

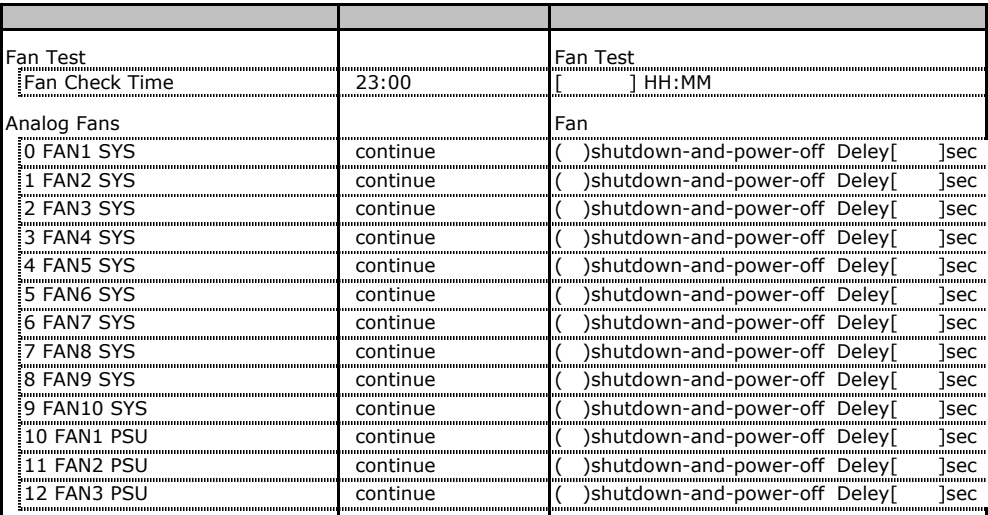

## C**.4 Temperature** の設定項目

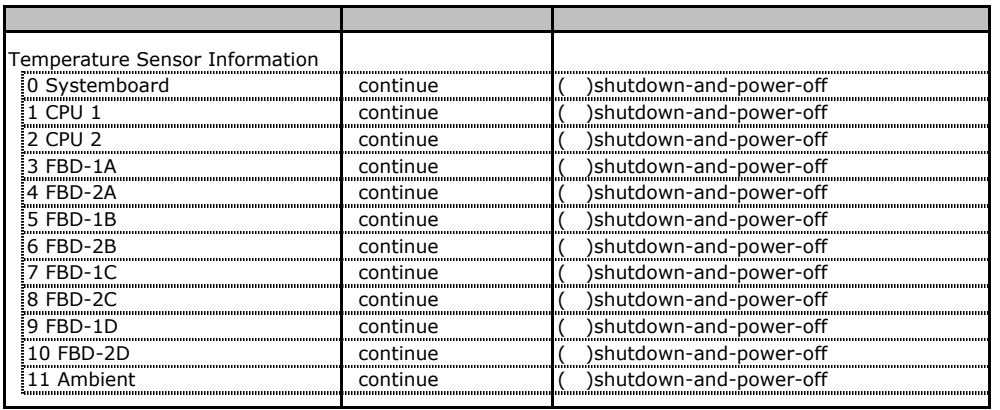

# **.** System Event Log

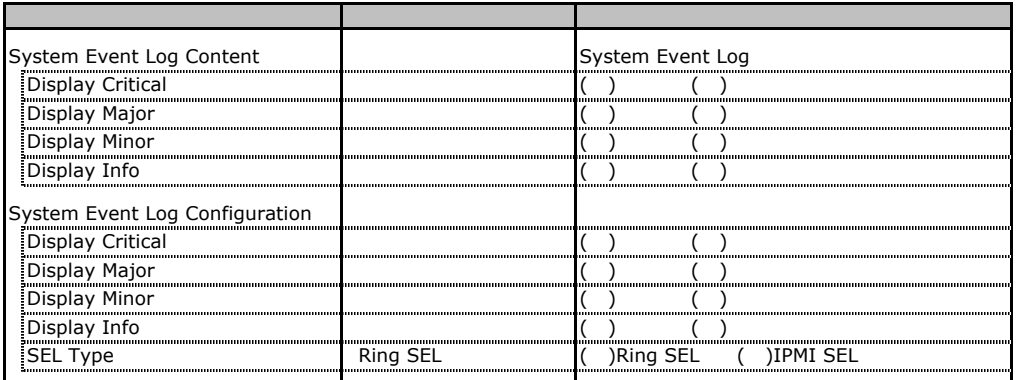

# **COLORGITY SERVER Management Information**

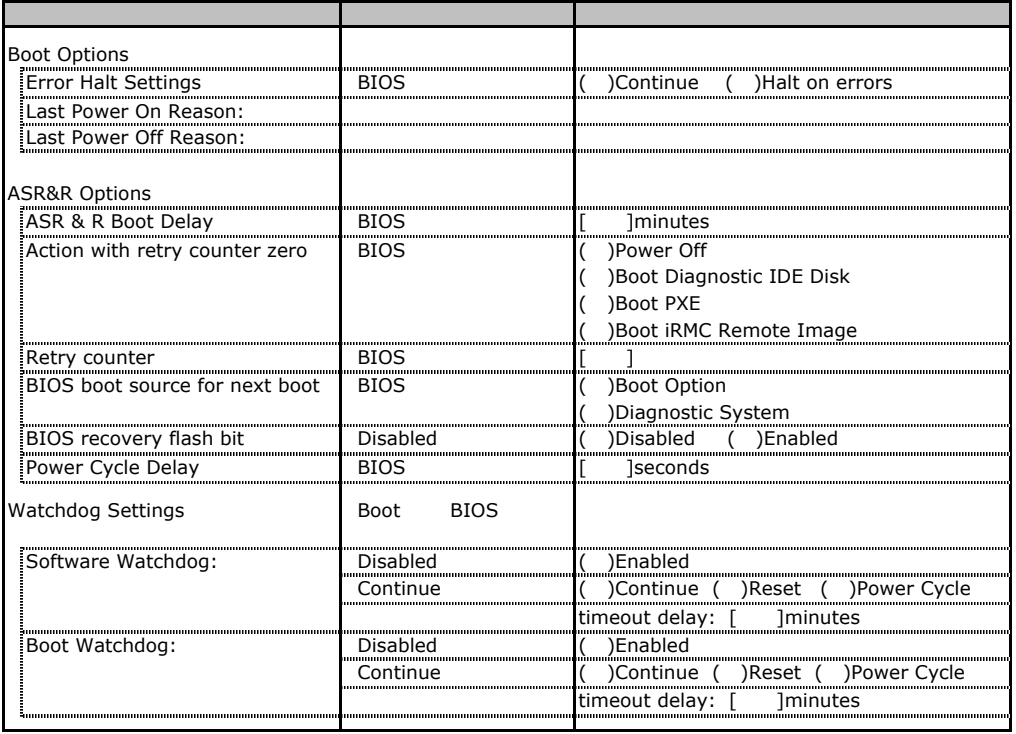

# **.** Network Settings

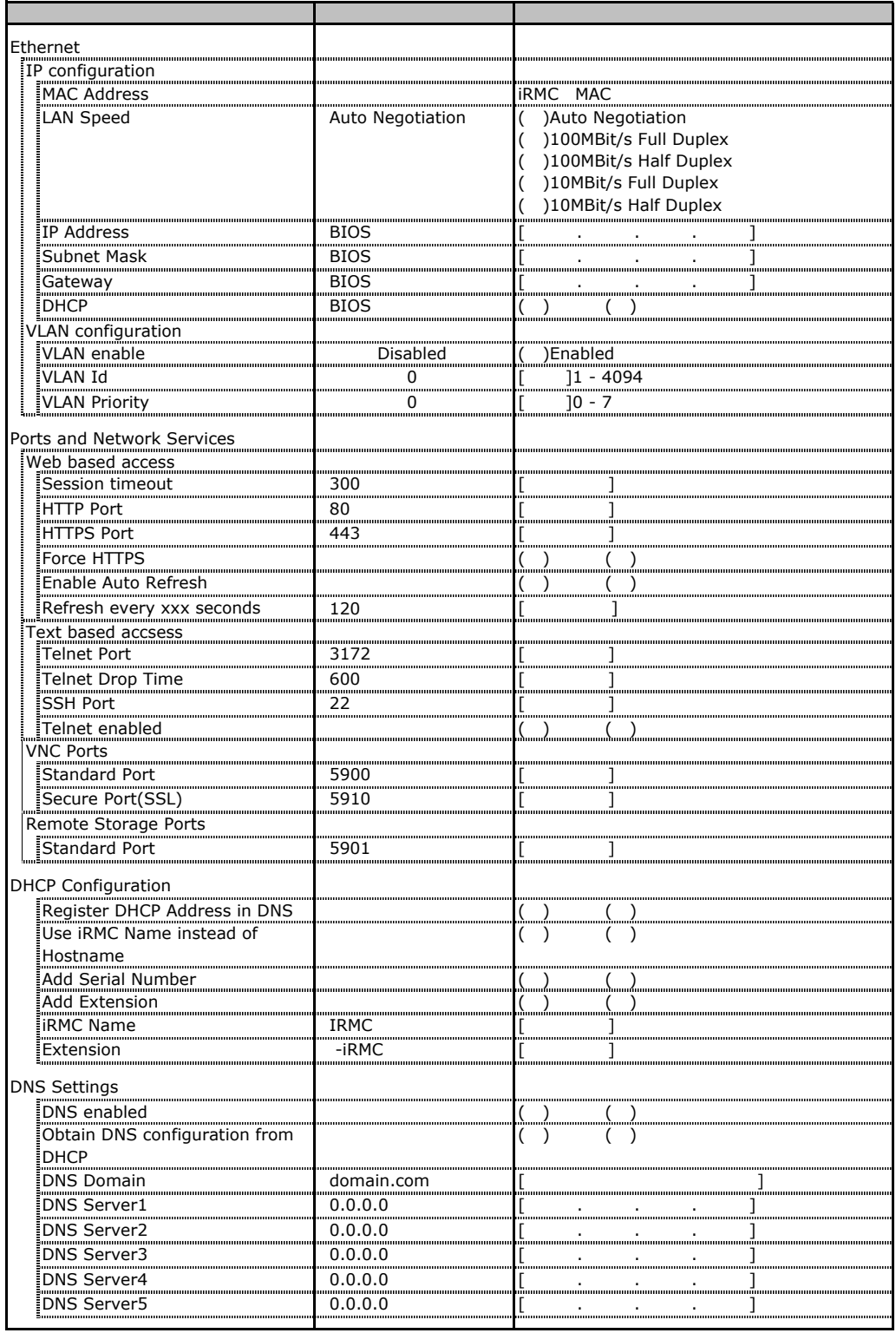

# **.** SNMP Trap Alerting

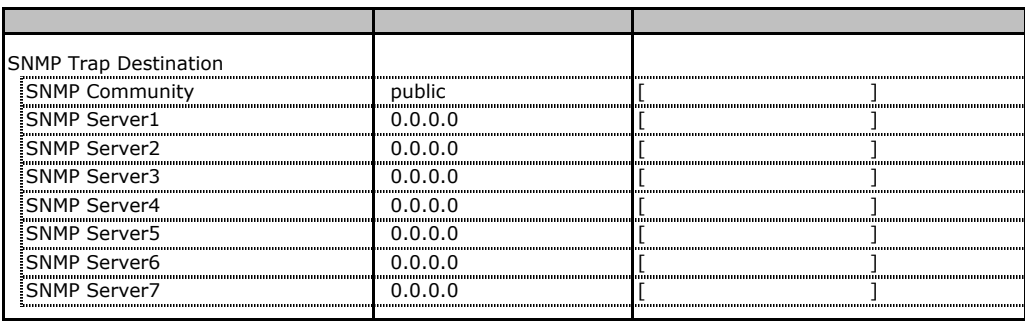

### **.** Email Alerting

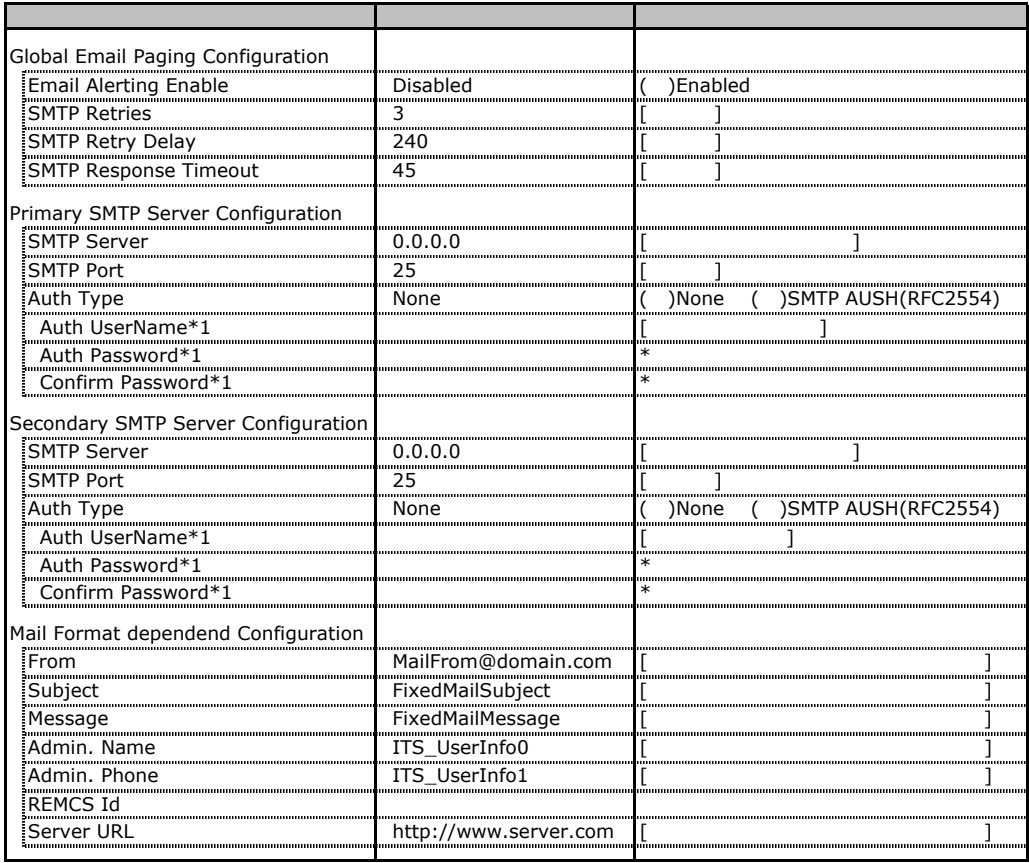

\*1 Auth Type SMTP AUTH RFC 2554)

# **.** User Management

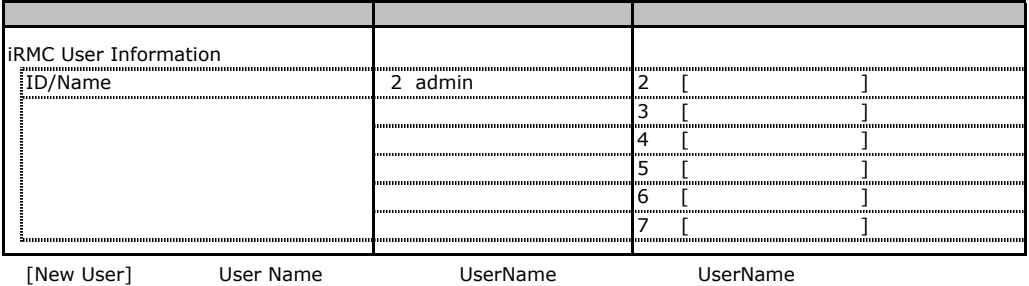

 $\bf 416$ 

### ■**User "admin(2)" Configuration**

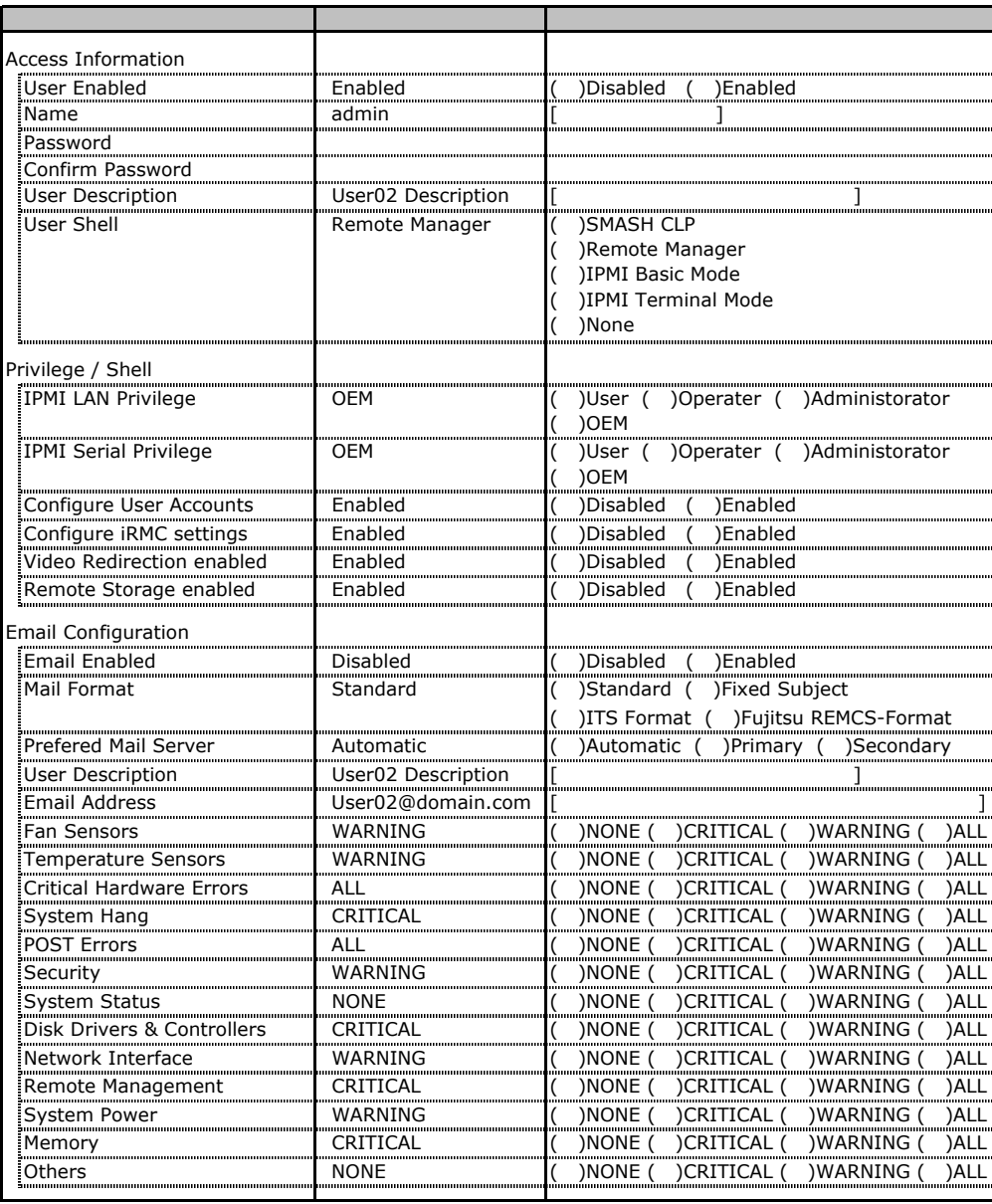

ID2 UserName

ID2 admin and the UserName/ID

### ■ **User " ( )" Configuration**

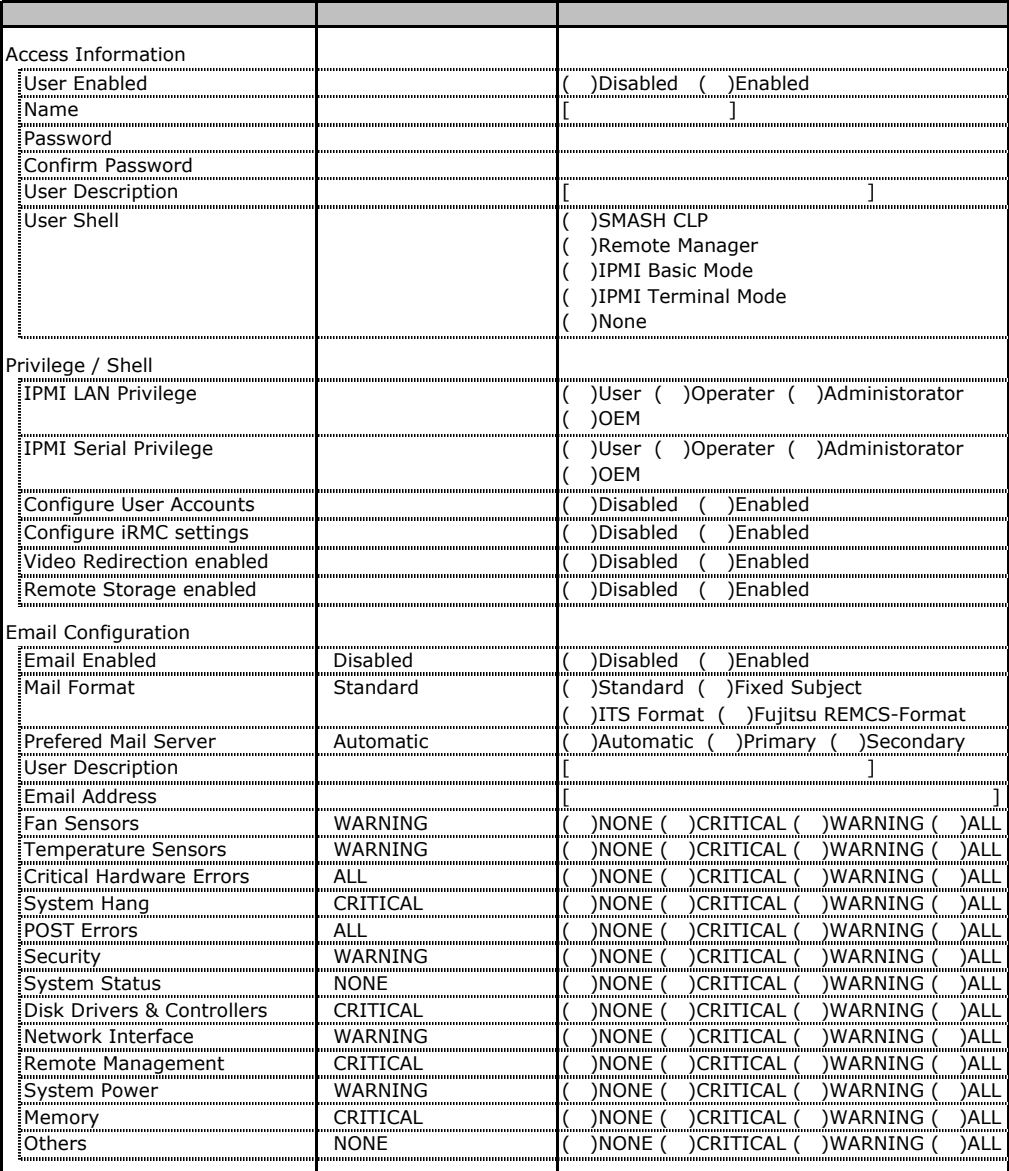

ID3 16 UserName

 $1D3$  16

# **.** LDAP Configuration

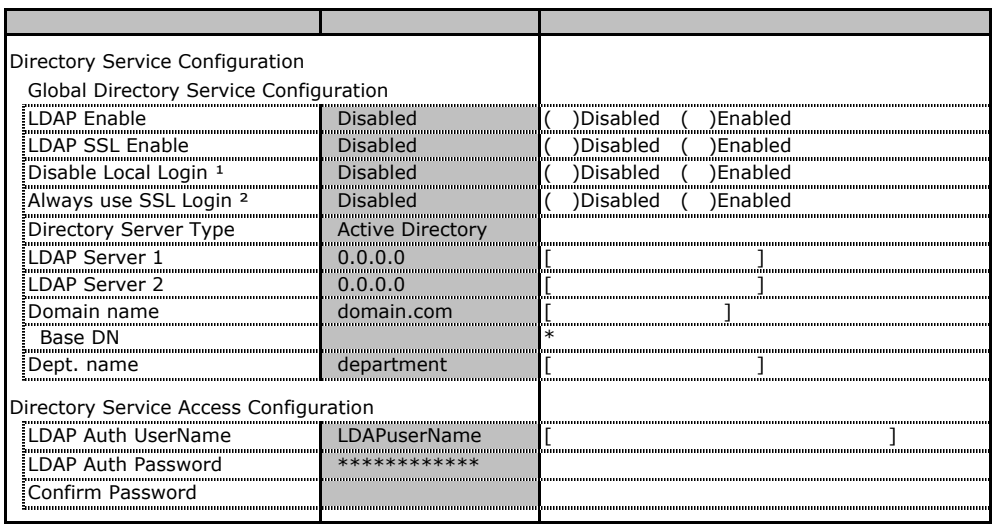

 $*1$  LDAP  $\qquad$ 

### **.** BIOS Text Console

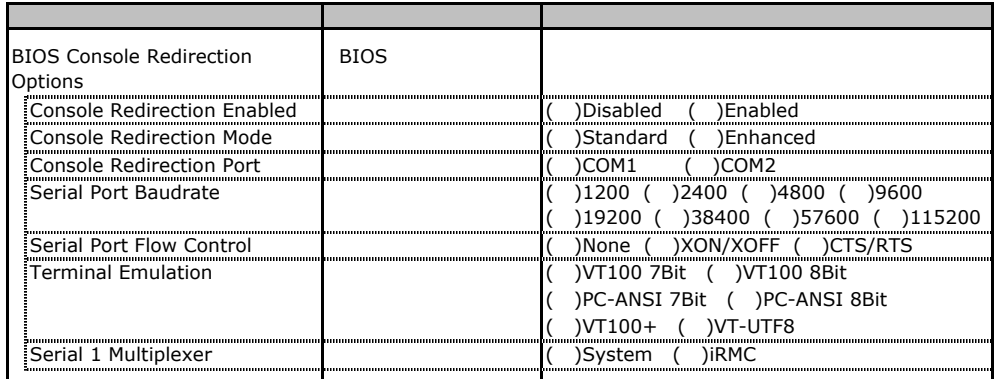

 $1/O$ I/O  $\overline{z}$ 

■I/Oポートアドレス

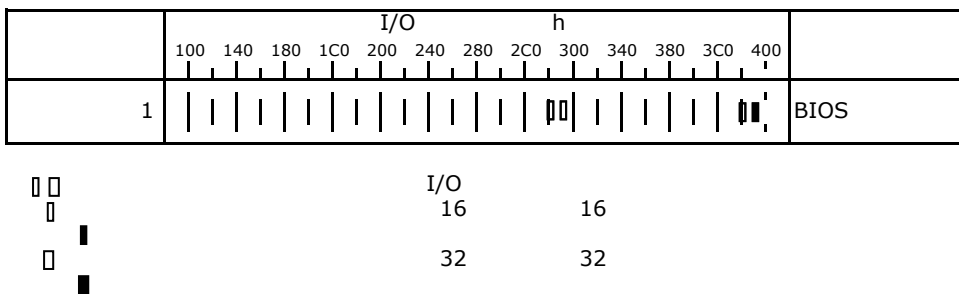

# RAID

RAID **RAID** 

### E**.**1 **PG-140F1L**(**MegaRAID SAS 8300XLP**)

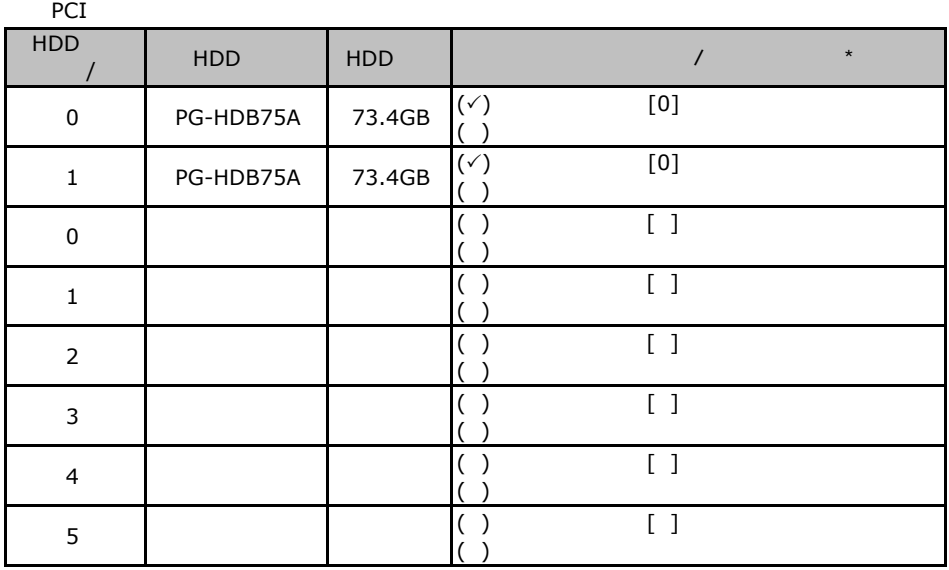

 $\star$  $012...$ 

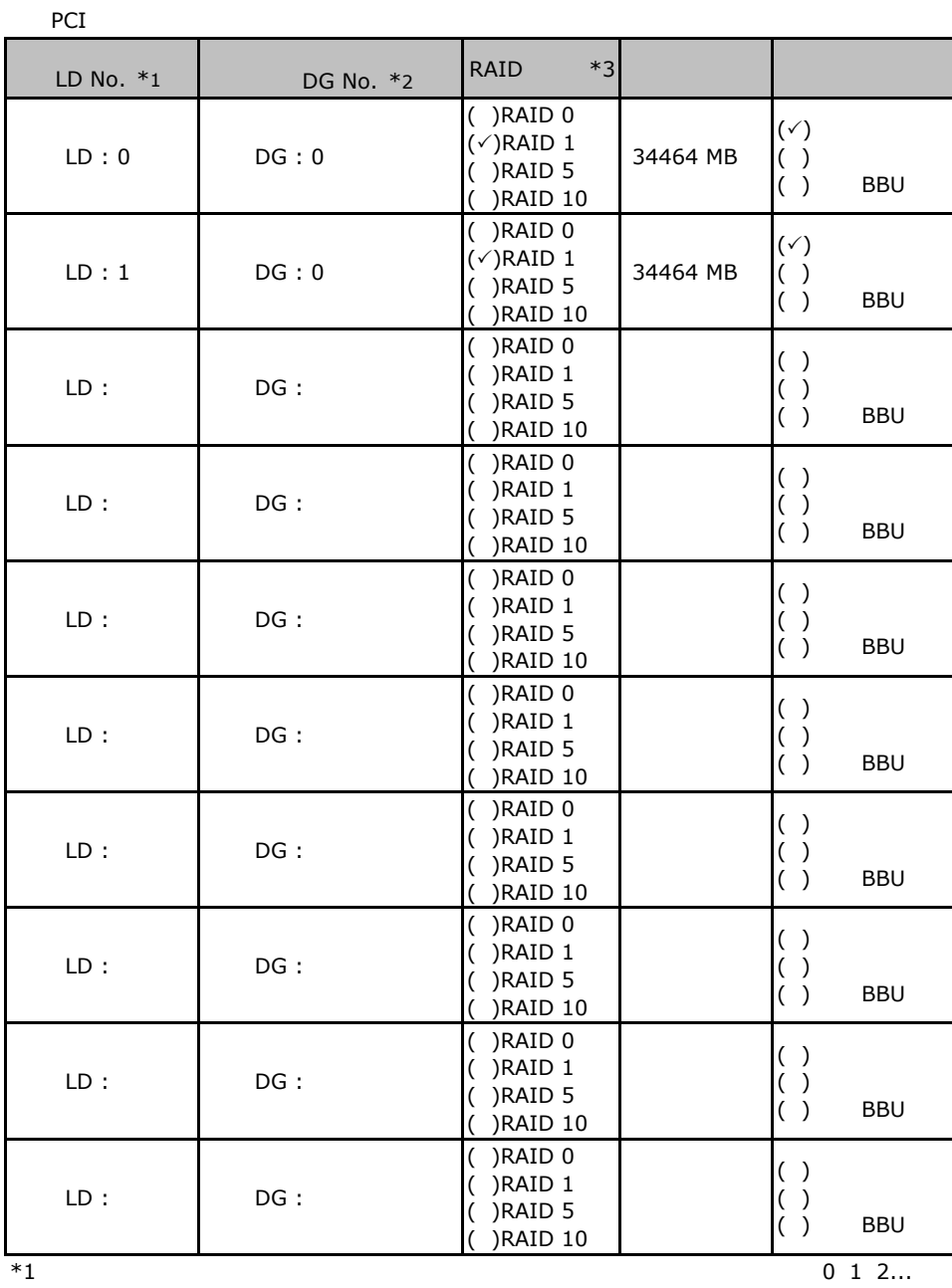

 $*2$  $*\overline{3}$  RAID 1+0 RAID 10

### **EXAMP BE-142E3** MegaRAID SCSI 320-2

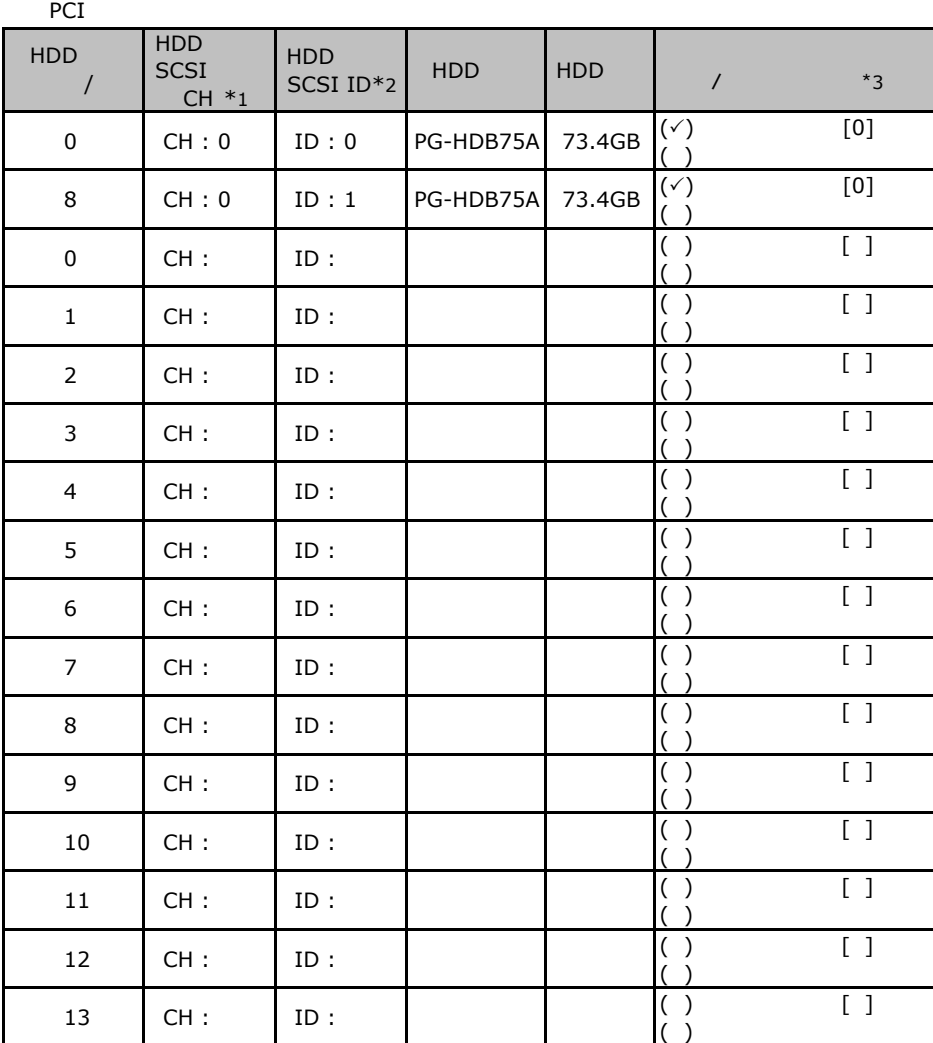

 $\frac{1}{1}$ 

 $*$ 1 SCSI SCSI  $*2$  SCSI ID

 $*3$ 

 $012...$ 

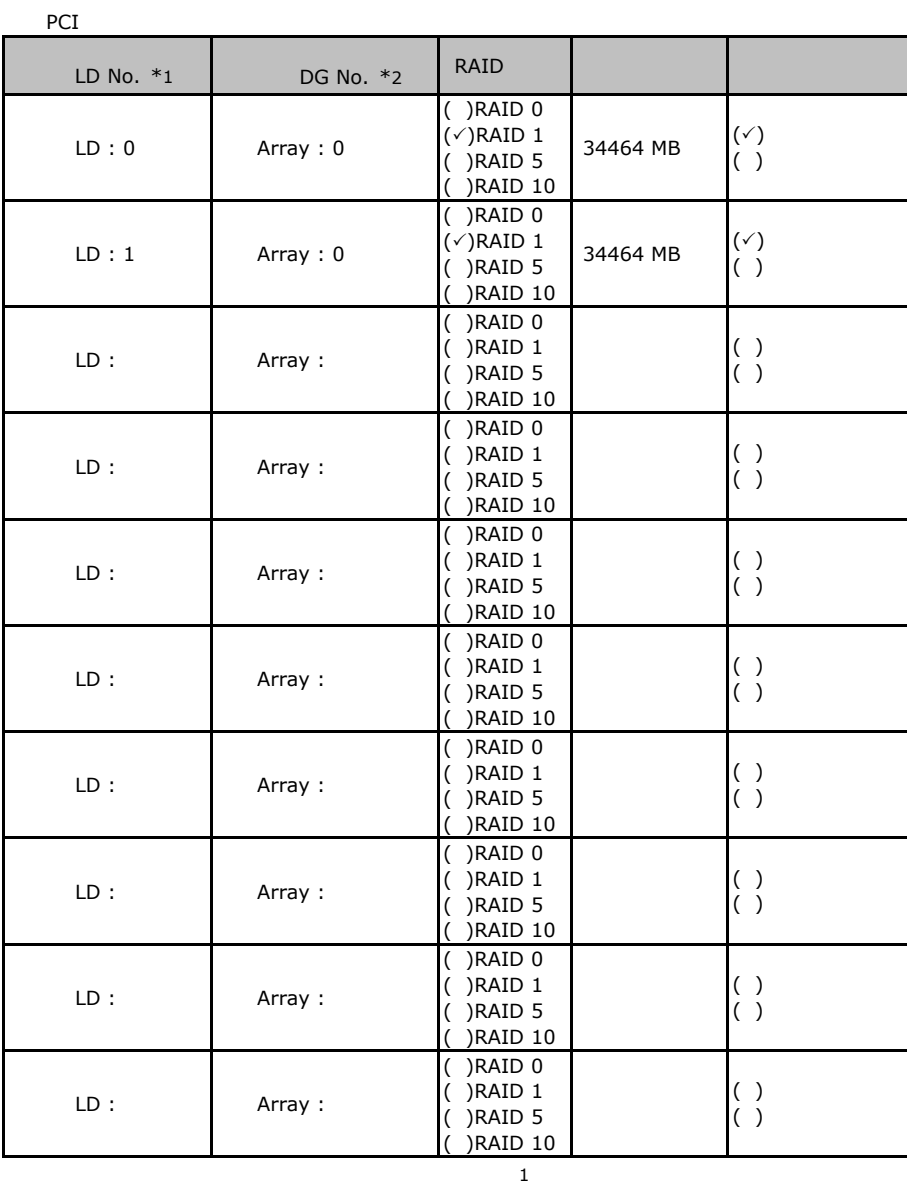

\*1: $\sim$  $*2$  RAID10  $"0$   $'2"$ 

### **.** Integrated Mirroring SAS

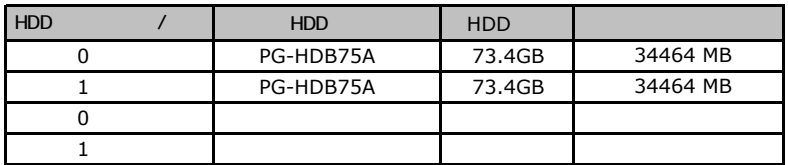

#### ServerStart

### . RAID/

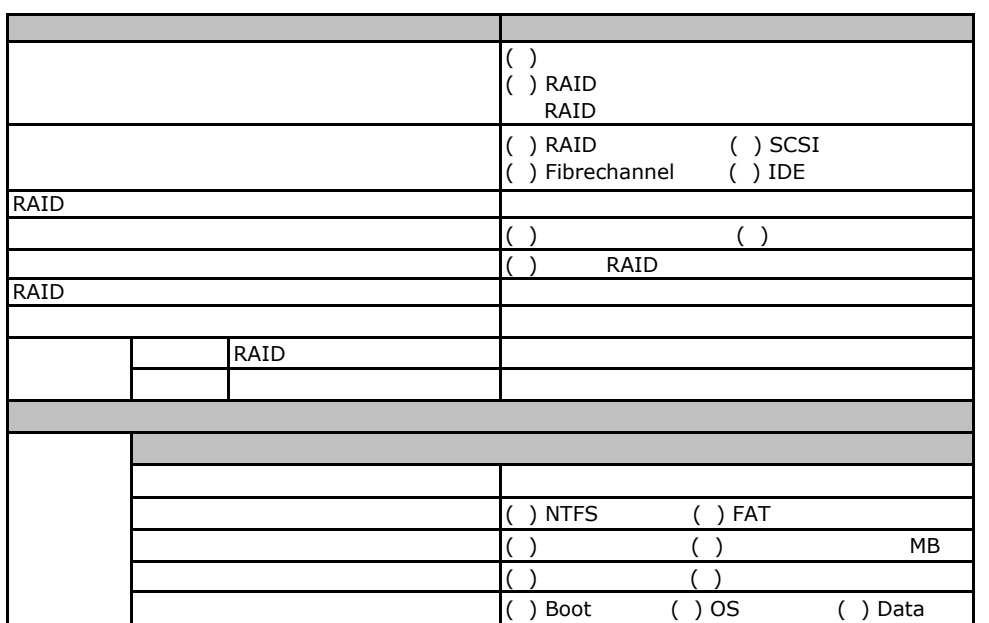

### Fig. **OS** Windows 2003

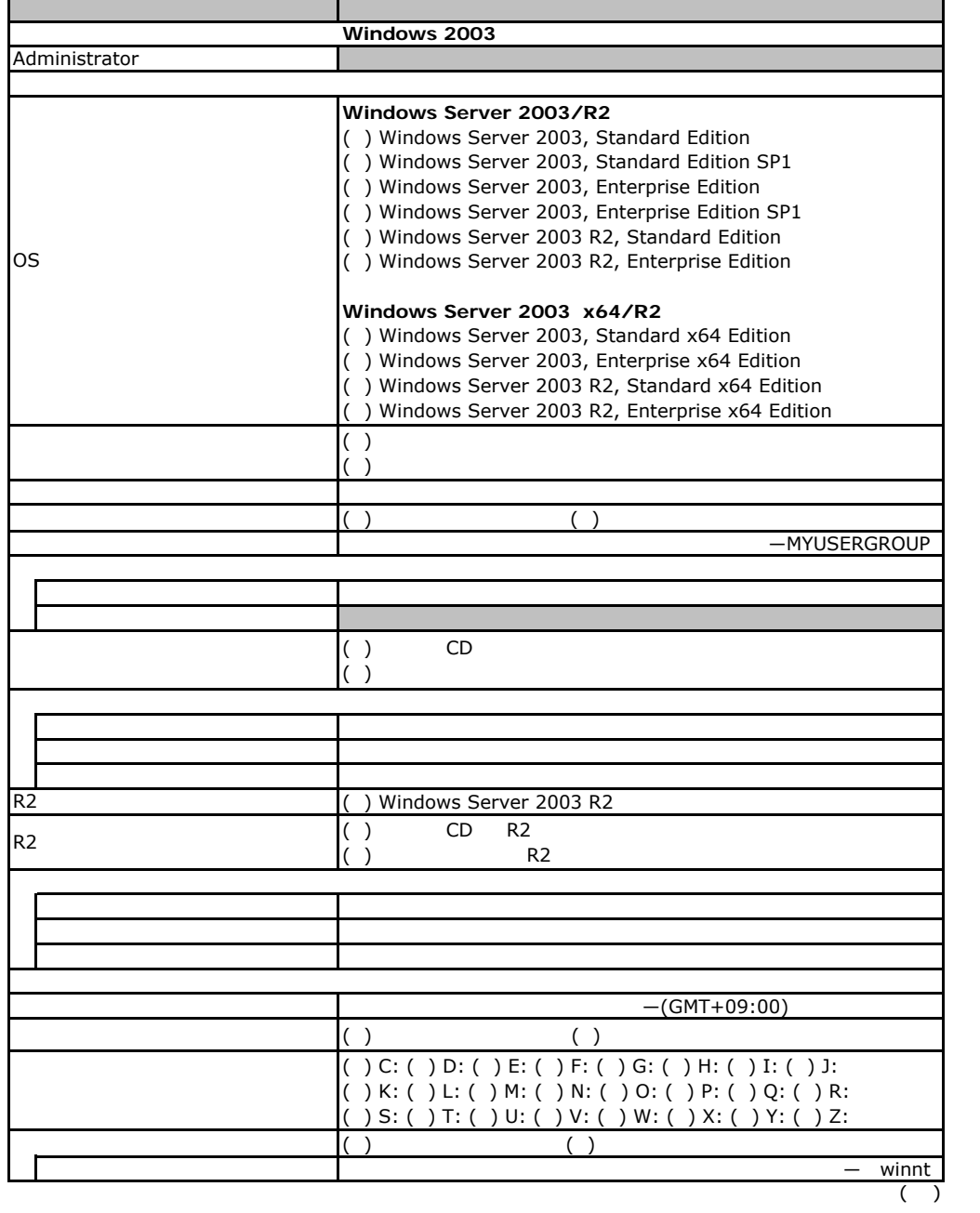

29

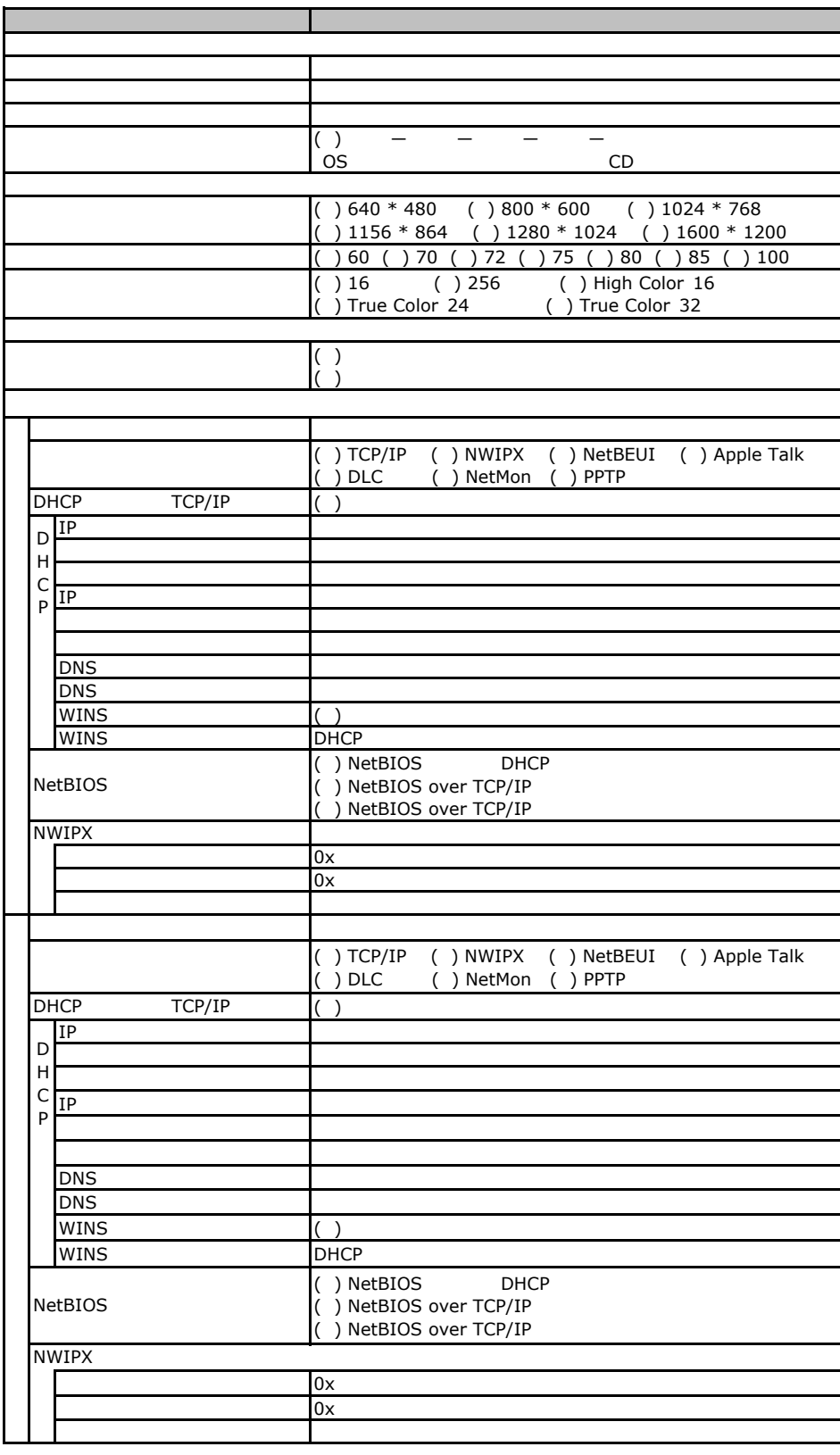

 $($   $)$ 

. OS Windows2003

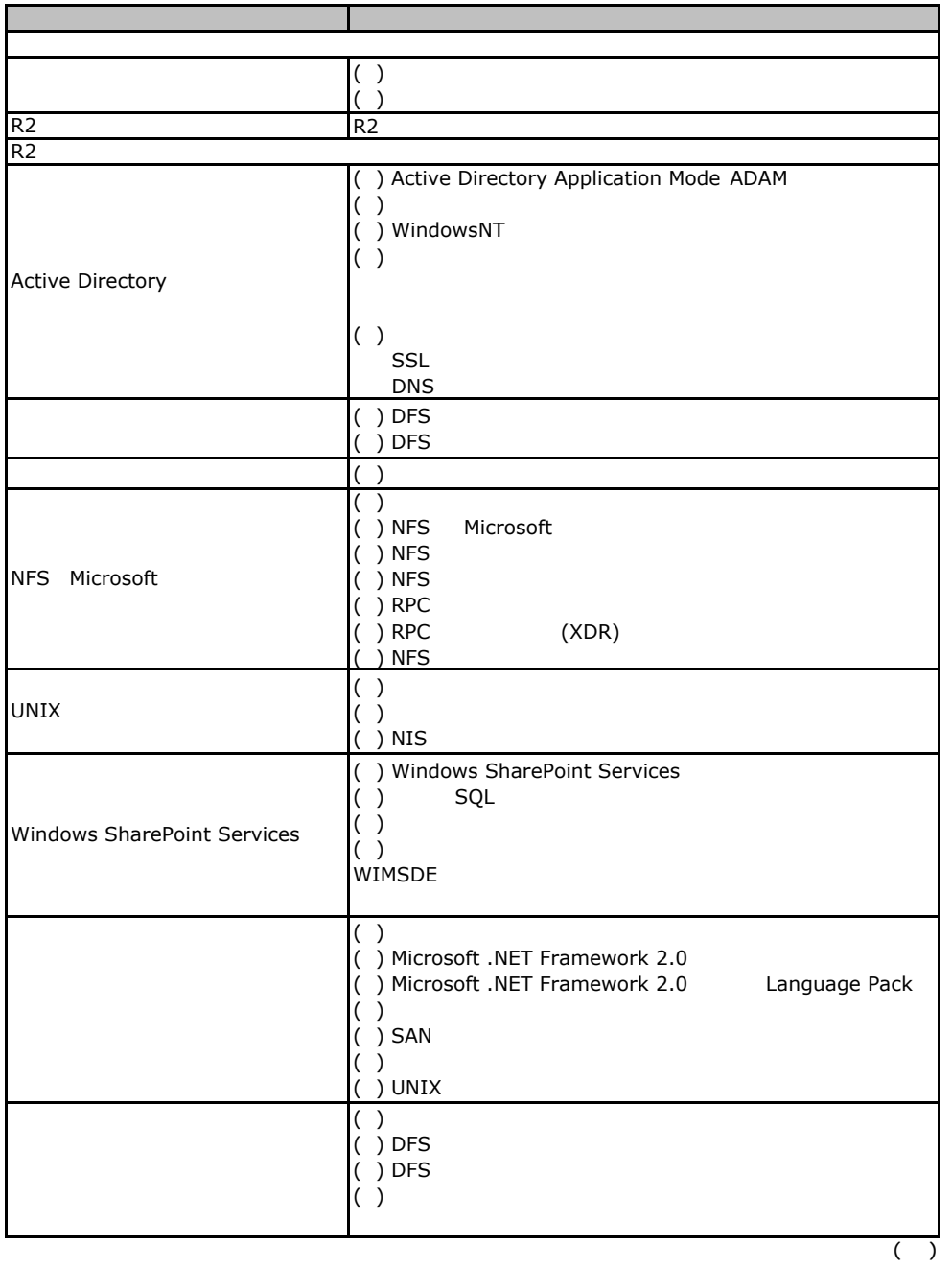

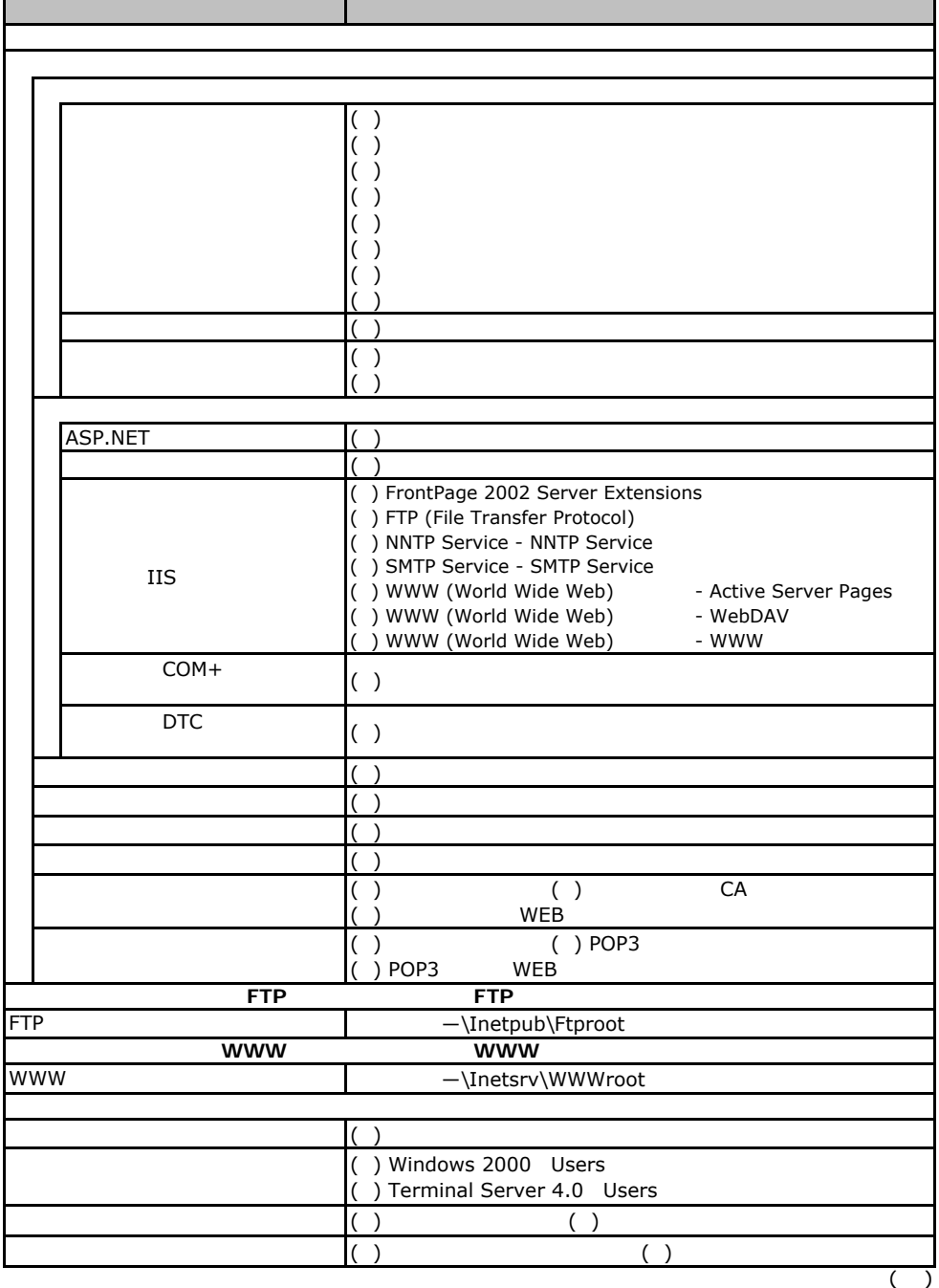

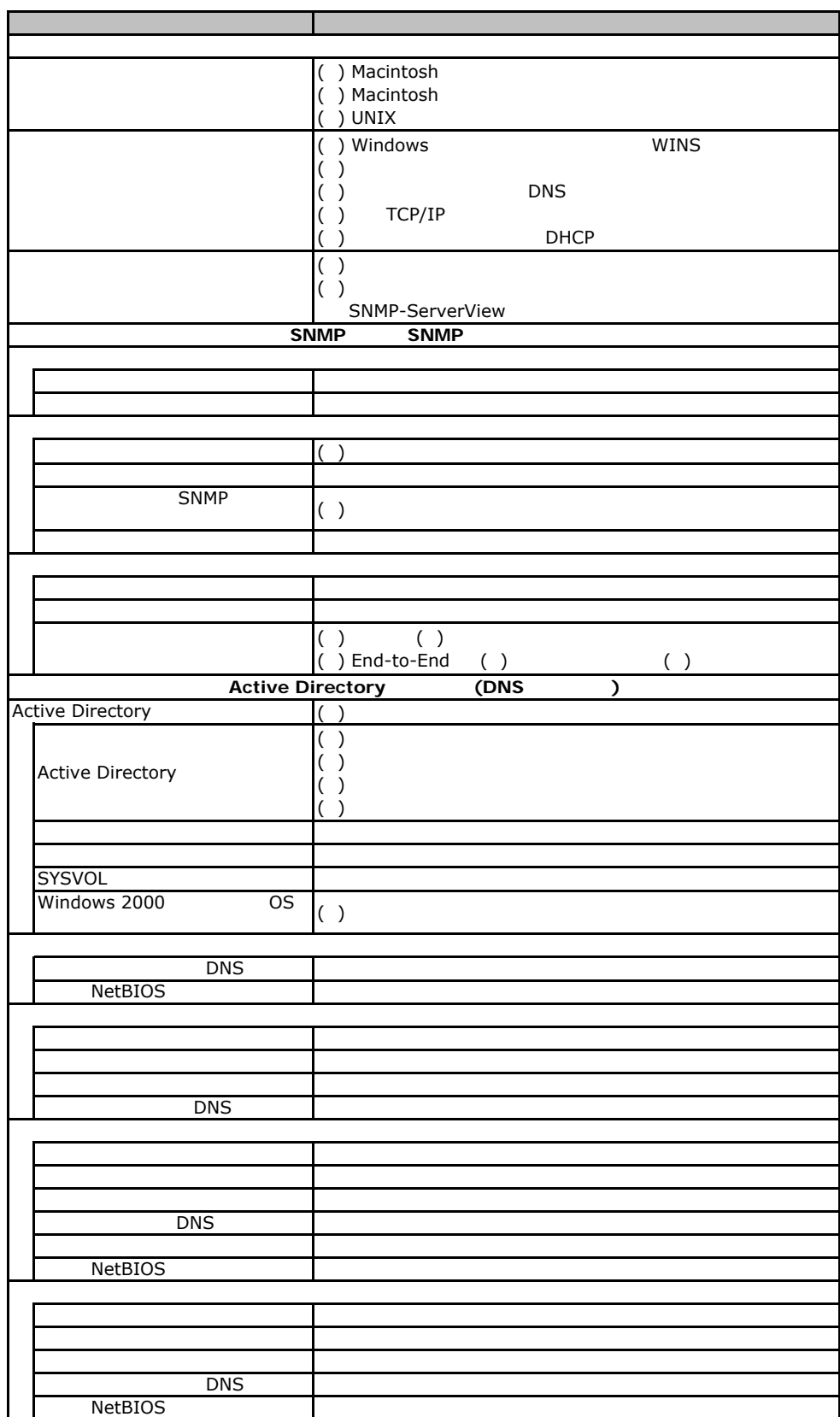

### Fig. os Windows2000

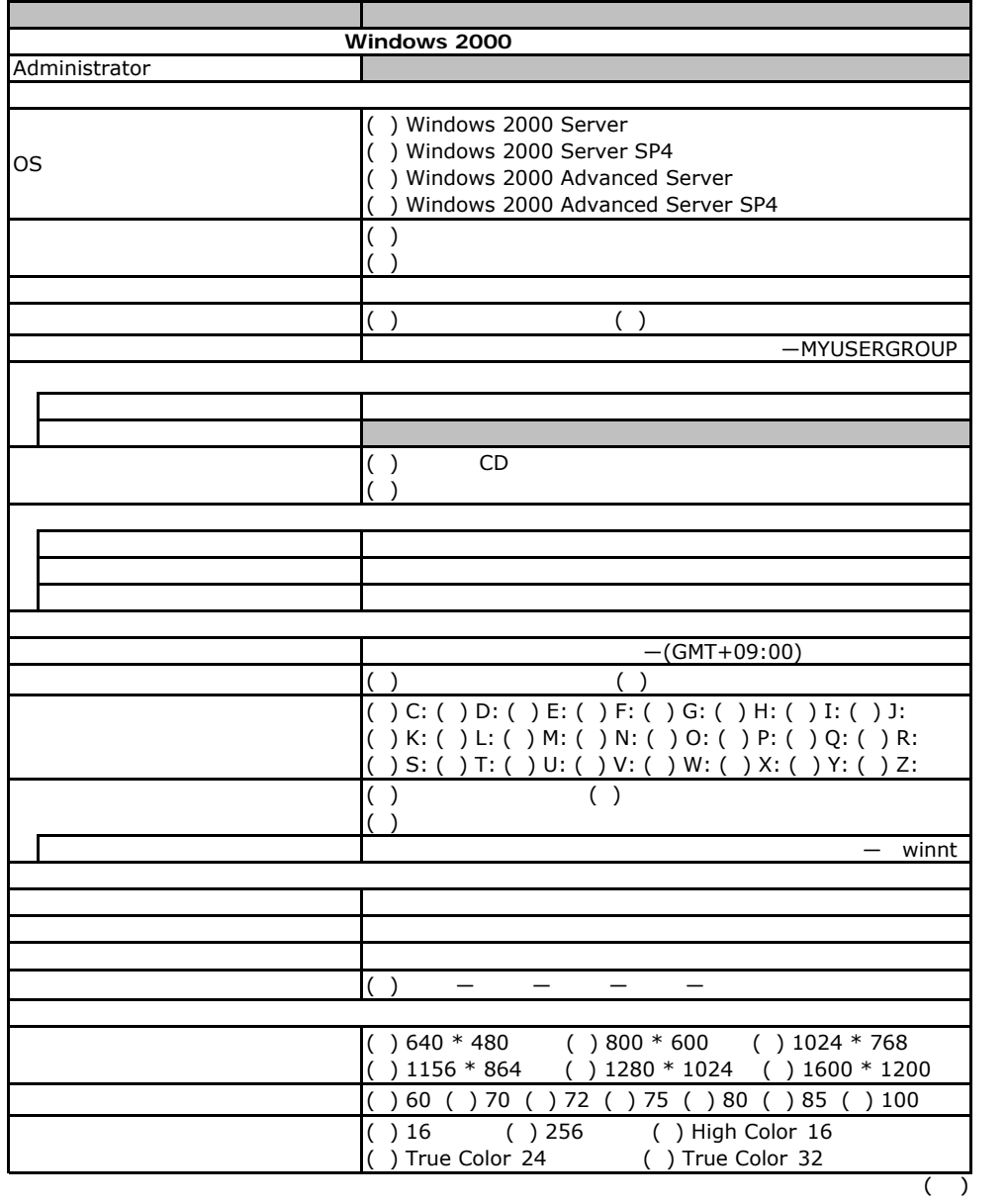

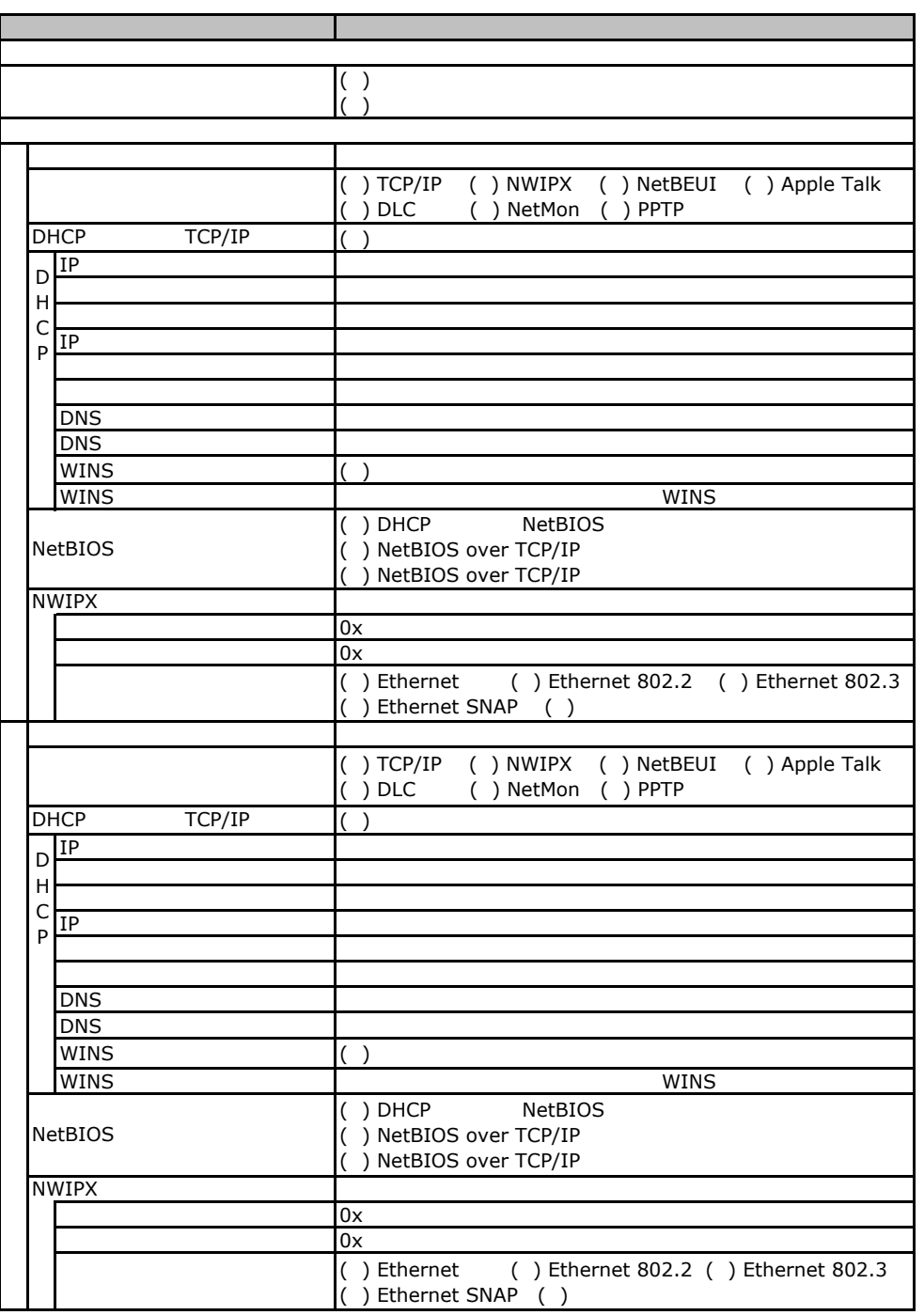

 $($   $)$ 

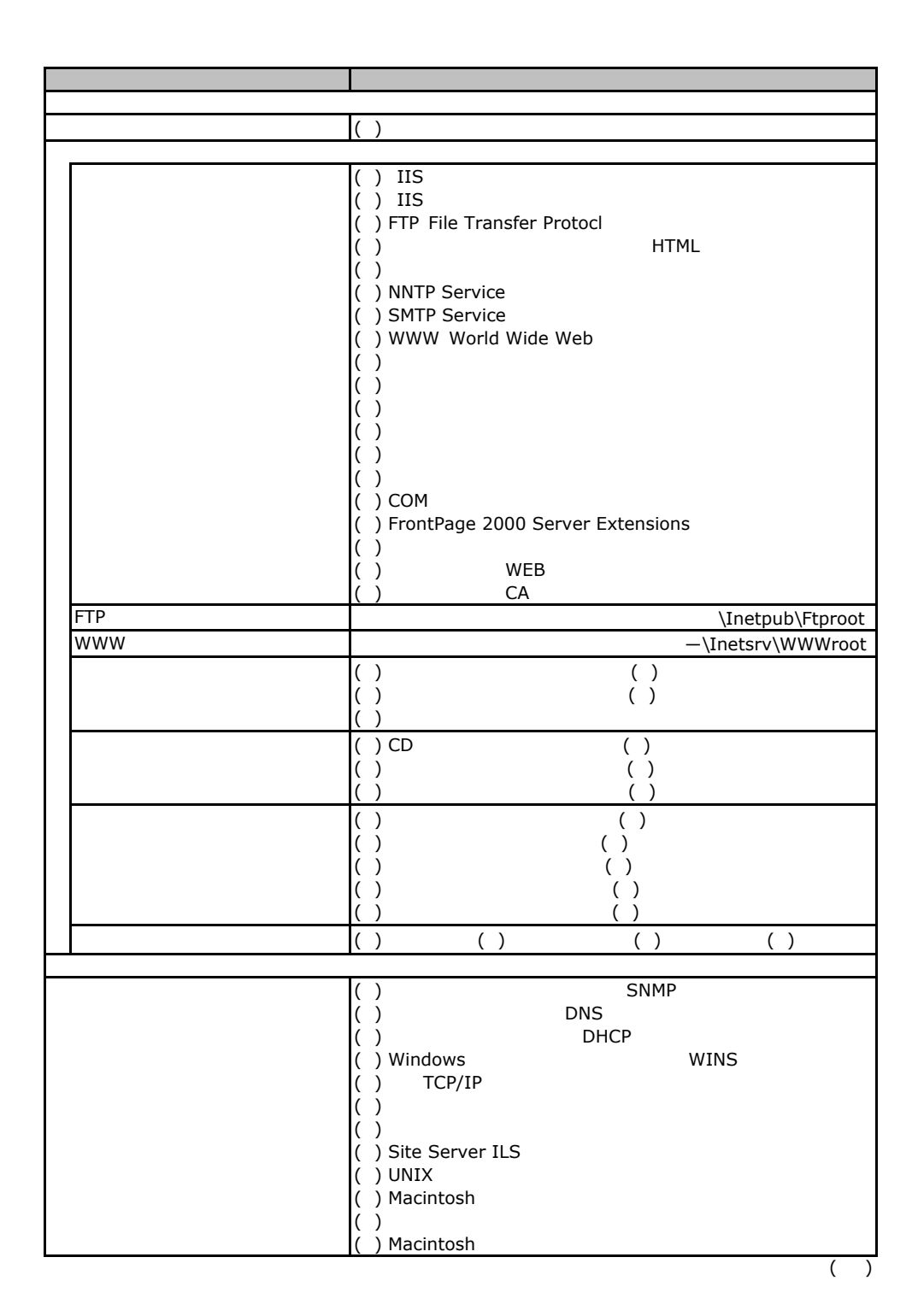

F.3 OS Windows2000

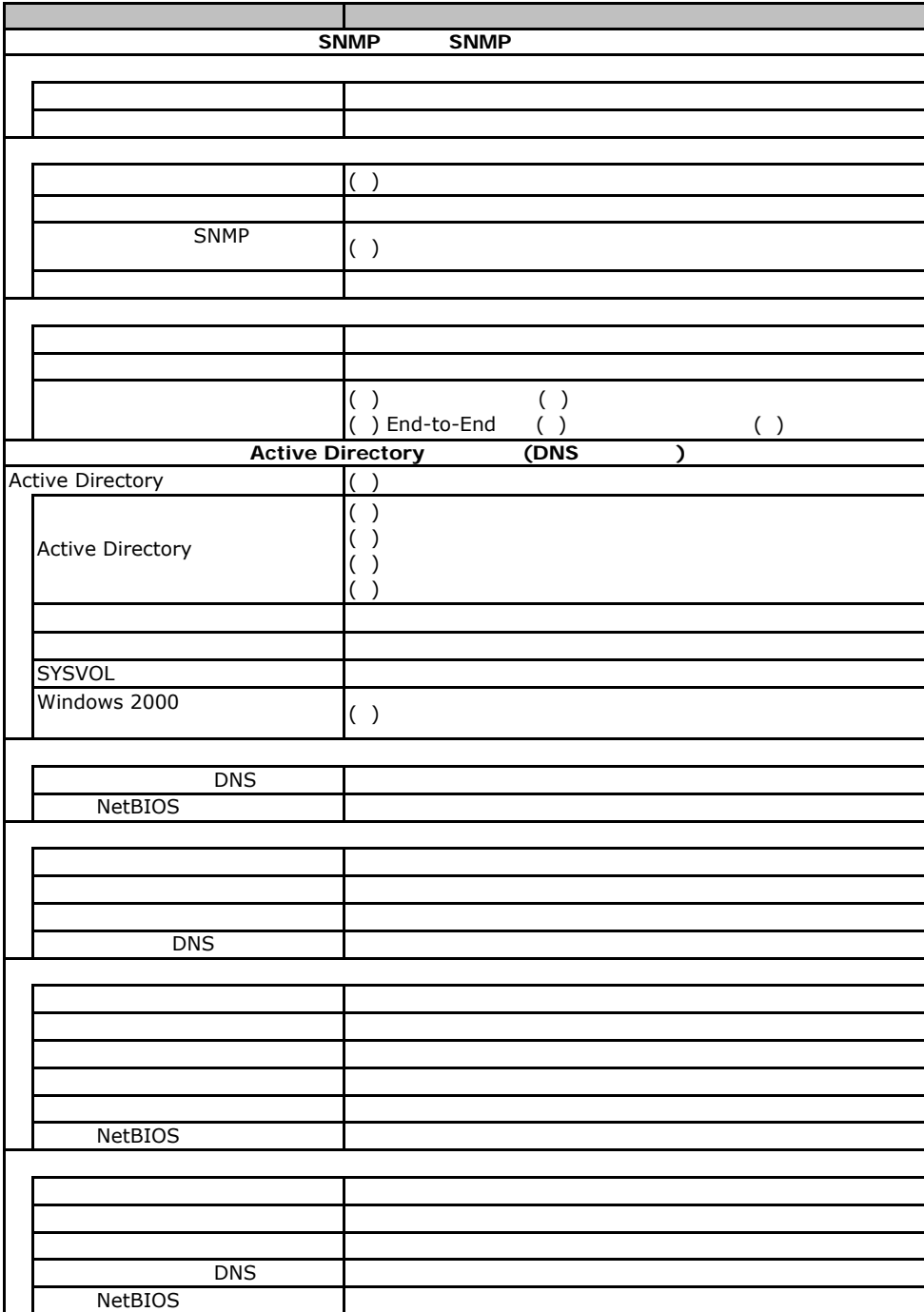

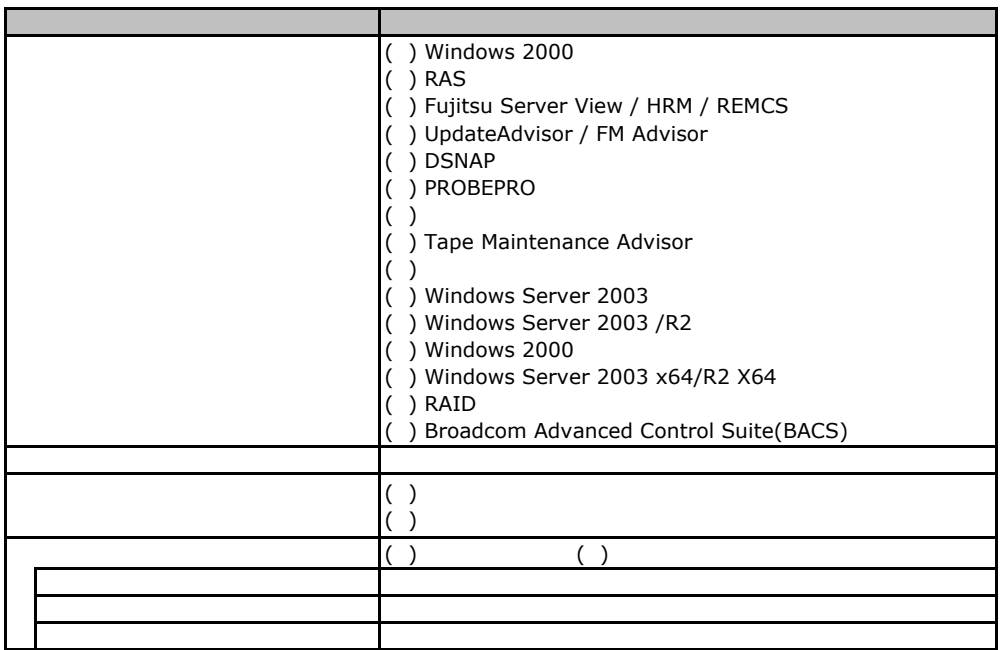

F**.**4アプリケーションウィザード

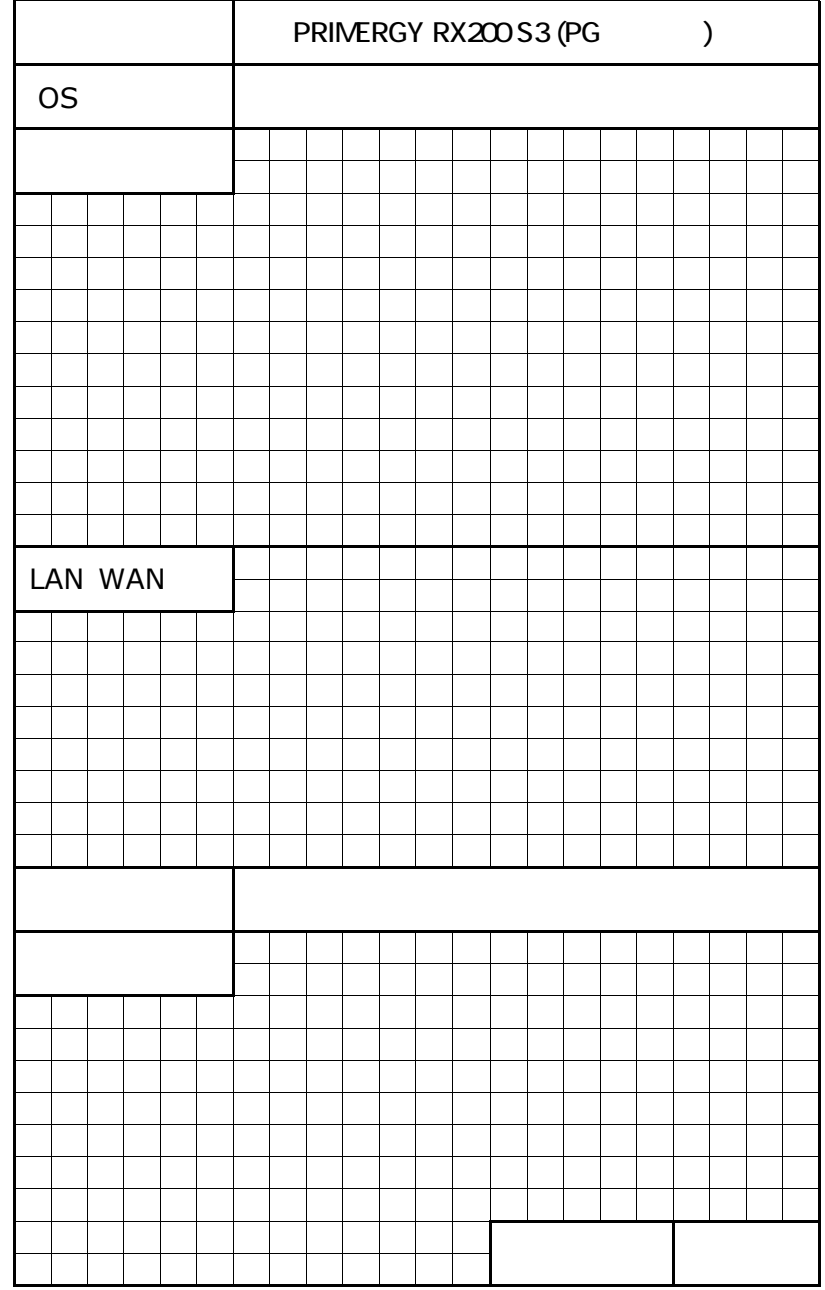

 $\overline{\phantom{a}}$ 

 $\mathsf G$ 

PRIMERGY RX200 S3

CA92276-8037-02

発 行 日 **2007** 年 **11**月